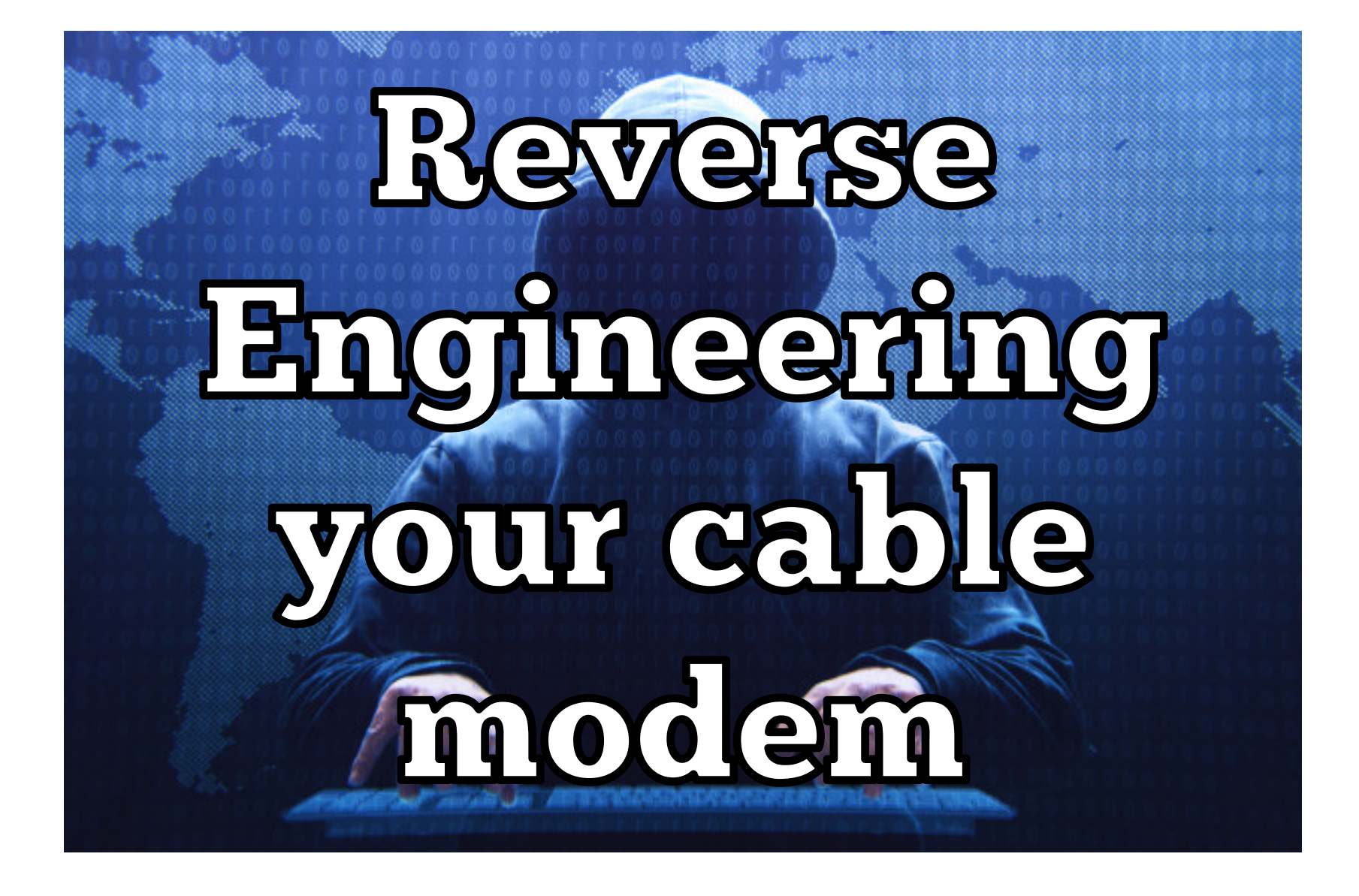

#### **fG! @ 0x0POSEC OUT 2019**

#### Last month

#### ■ How to:

- Achieve serial console access.
- Dump firmware.
- Extract filesystem.
- Patch firmware into privilege escalation.

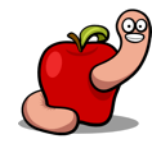

#### Today's agenda

- How to build and how attach a debugger.
- How to decrypt all passwords.
- Remote updates security.

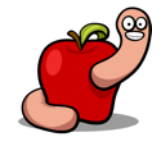

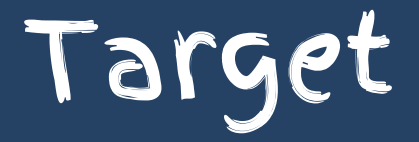

- § NOS CVE-30360 cable modem.
- OpenRG software by Jungo (now Cisco RG).
- Firmware version 4.11.3.7.62.3.52.

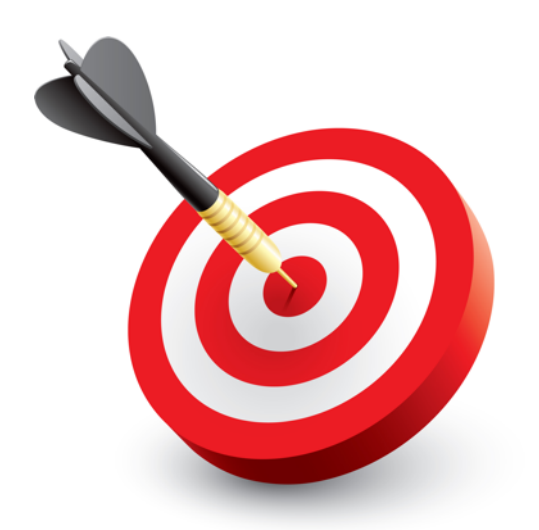

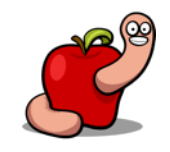

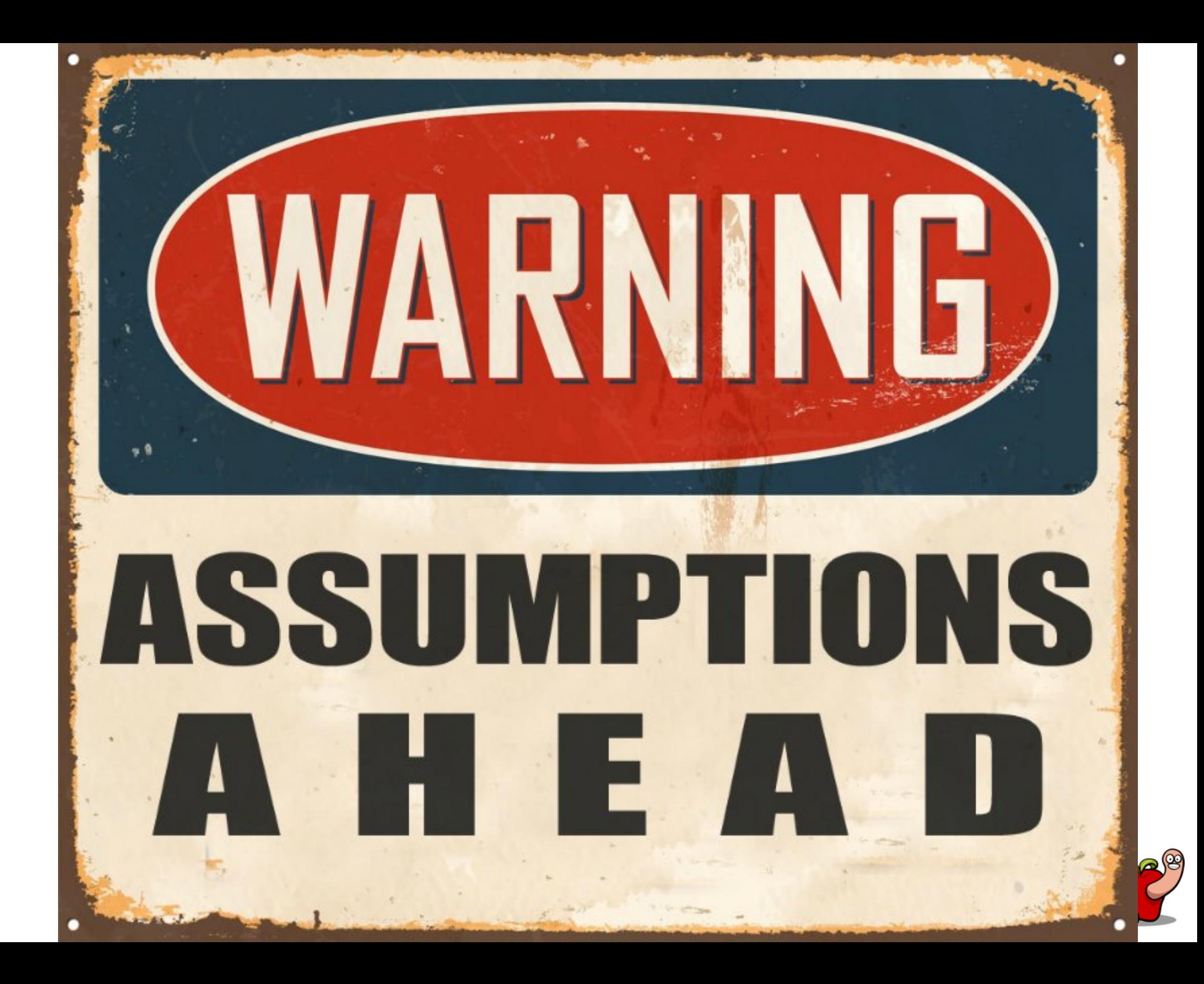

#### Assumptions

- Patched firmware with:
	- § Serial console.
	- Telnet.
	- Administrator privileges.

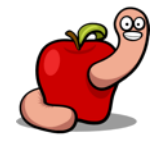

 $\begin{array}{c} \circ \\ \circ \\ \circ \end{array}$ 

↑ 00-RouterNew-15-05-2017-up-good.bin >

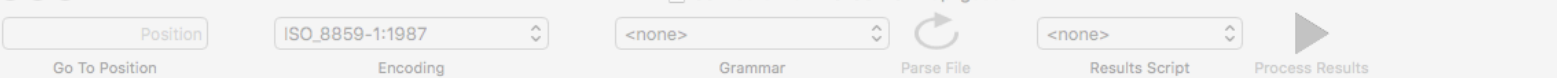

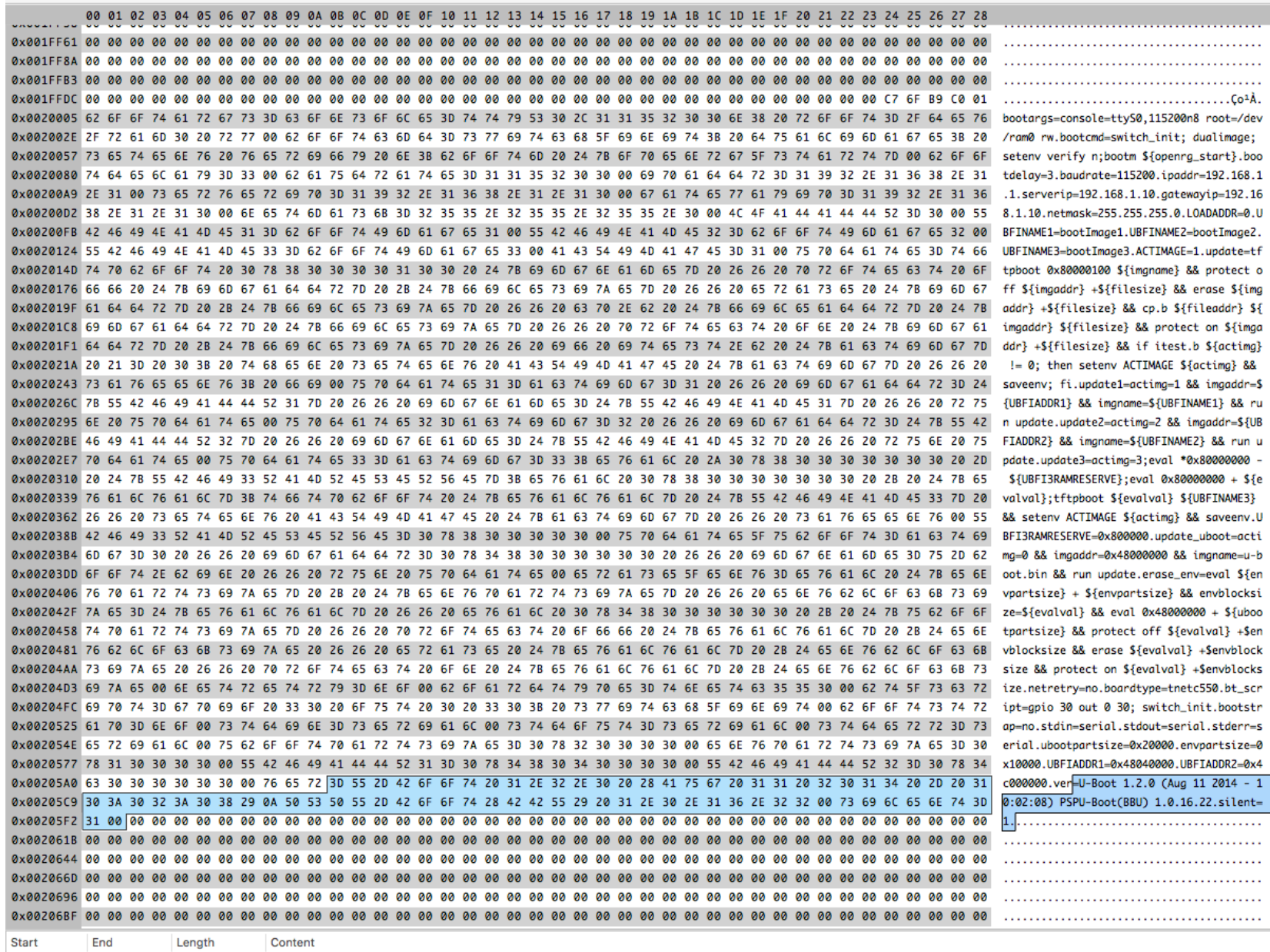

 $\circ$ 

 $\mathsf{u}$ ÷,

0x205AB 0x205F3 0x49 =U-Boot 1.2.0 (Aug 11 2014 - 10:02:08) PSPU-Boot(BBU) 1.0.16.22.silent=1.

```
(telnets
  (ports
    (0
      (port(23))(ssl mode(none))
    (1
      (port(8023))(ssl mode(none))
    (2)(port(992))(ssl mode(no verify))
  (\mathsf{enabled}(0))(local access(0))
  (remote access(0))
```

```
(telnets
  (ports
    0)
       (port(23))(ssl \text{ mode}(none))(1
       (port(8023))(ssl \text{ mode}(none))(2
       (port(992))(ssl mode(no verify))
   (enabled(1))(local \; access(1))(remote access(0))
```
#### $\circ \circ \circ | \langle | \rangle | | \Box$

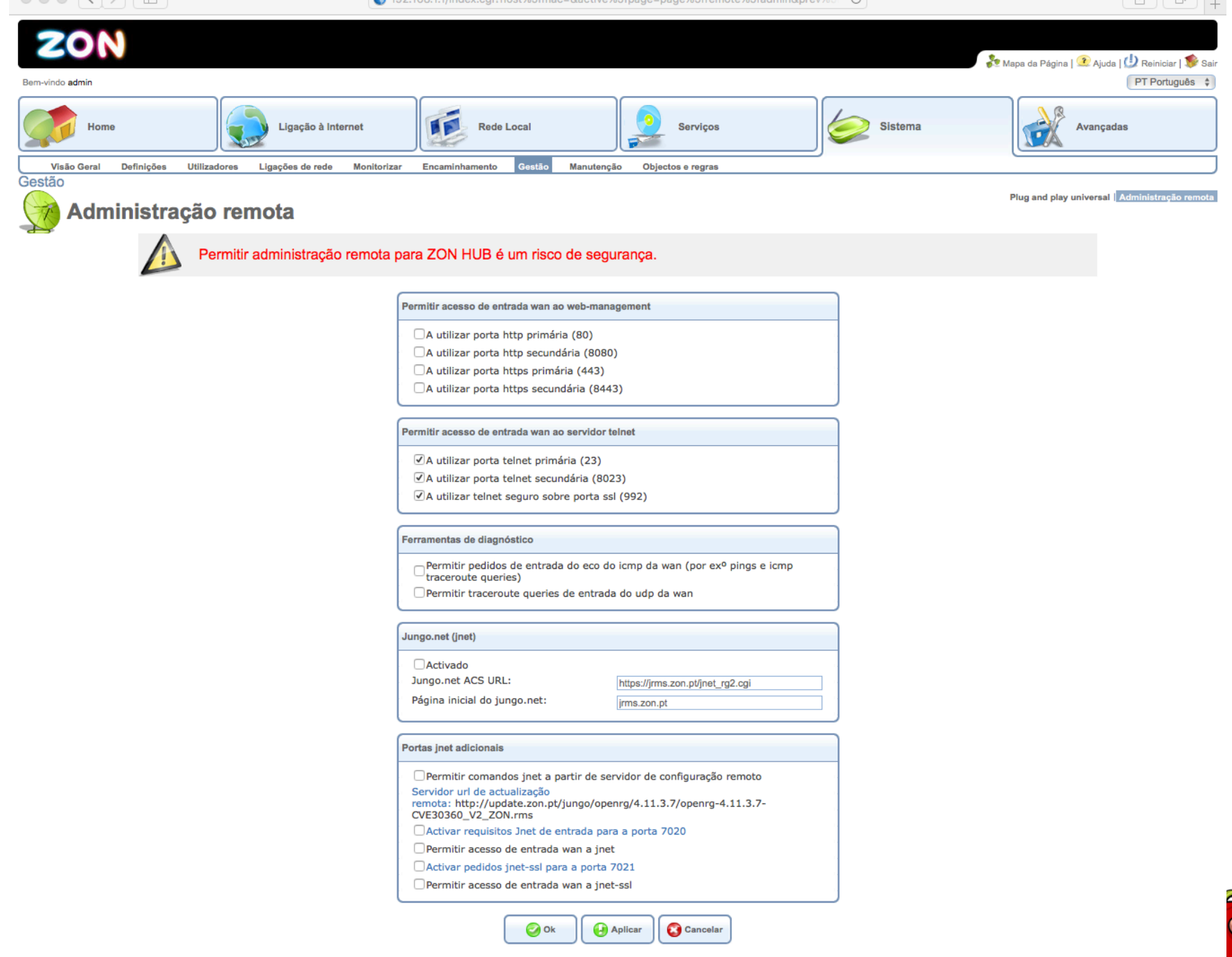

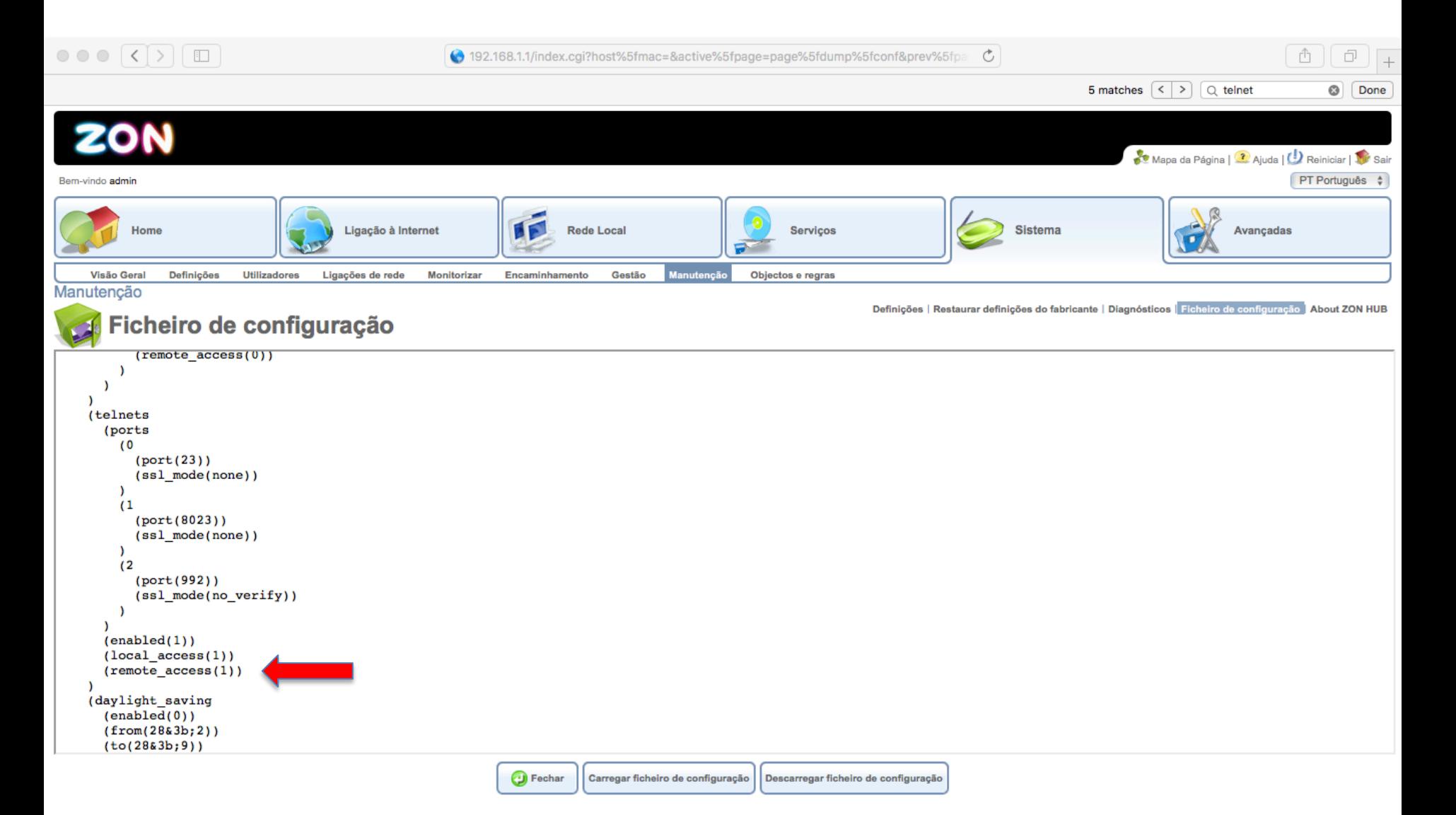

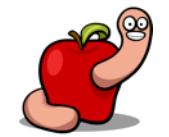

```
(1)(username(admin))
   password(c72bd3a6528fb5e3c3e1dfa882fffed0))
   (full name(Administrator))
   \overline{\Xi}()(permissions
     (\mathsf{mgt}(1))(\overline{\mathsf{w} \mathsf{Ian}(\mathsf{1})})(mgt wlan(1))
   (mgt_permission_level(super))
  (\tilde{\mathsf{notify\_level}})(0(none))(1(none))
```
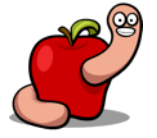

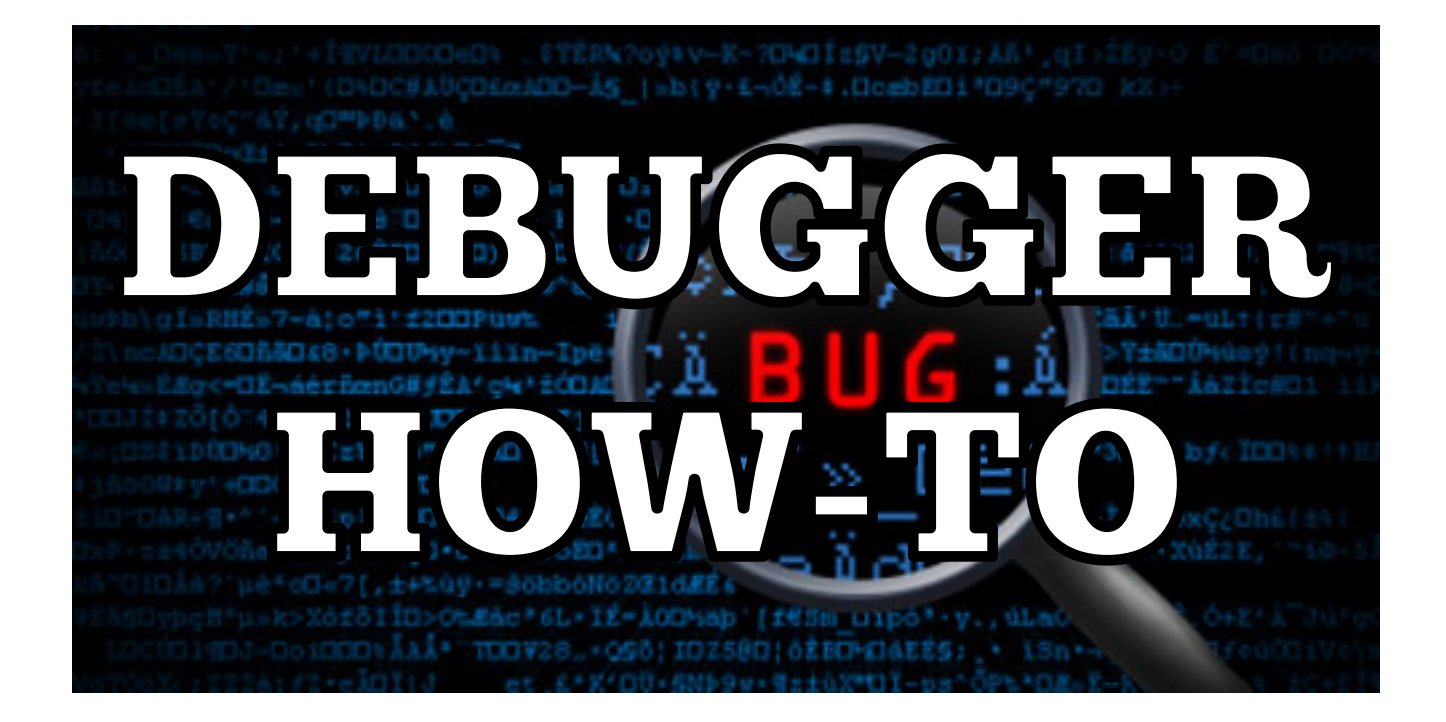

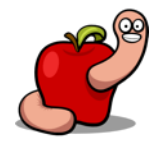

- Remote debugging session.
- **gdbserver and gdb combo.**
- § Prebuilt or built from source.

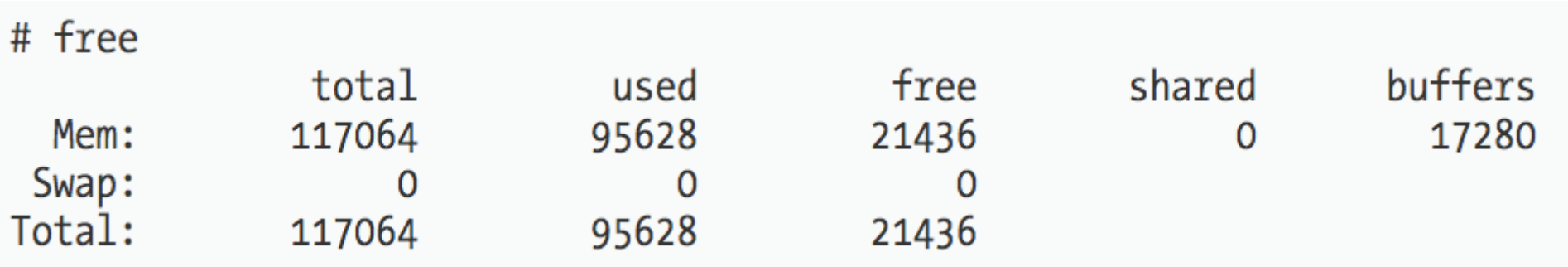

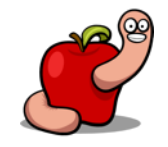

- We need a Puma5 toolchain.
- Usually the toolchains are published.
	- GPL had to be useful someday...
- Some Google-fu and luck required.

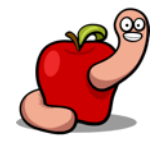

- § Someone already published it.
- For Motorola modems but it works anyway.
	- https://github.com/bmaia/cross-utils
	- https://github.com/bmaia/crossutils/tree/master/armeb/puma5\_toolchain

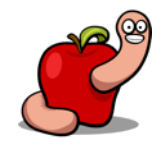

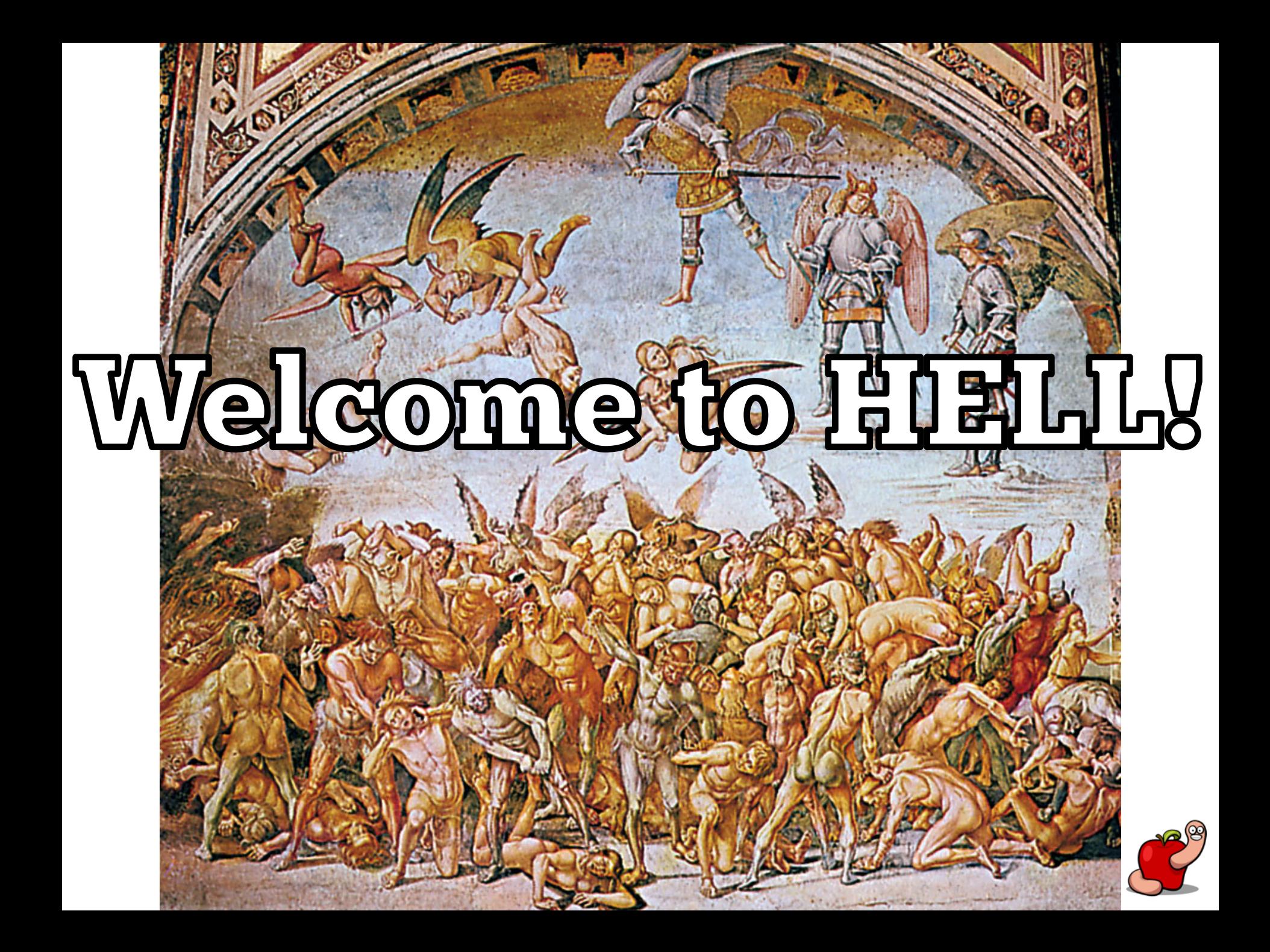

- $\blacksquare$  Kali 1.1.0a.
- Trust the Internet and use prebuilt toolchain.
	- § https://github.com/bmaia/crossutils/raw/master/armeb/puma5\_toolchain/armeblinux.tar.xz
- GDB 7.11.1 is fine. Everything else, good luck!
- Static binary crashes, use dynamic.

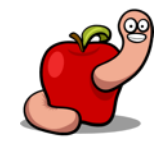

- Build your own toolchain.
- § Ubuntu Server 9.04.
	- Need to fix apt sources.
- SSL/TLS deprecation.
	- Deprecation is all fun until everything blows up!
- Need to fix toolchain/buildroot scripts.

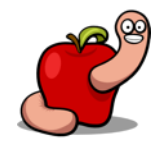

#### ■ Result should be something like this:

root@kali:~/gdb-7.11.1# file gdb/gdbserver/gdbserver gdb/gdbserver/gdbserver: ELF 32-bit MSB executable, ARM, version 1 (SYSV), dynamically linked (uses shared libs), not stripped

root@kali:~/gdb-7.11.1# file gdb/gdbserver/gdbserver gdb/gdbserver/gdbserver: ELF 32-bit MSB executable, ARM, version 1 (SYSV), statically linked, not stripped

#### ■ Don't forget to strip binaries to save mem.

■ armeb-linux-strip

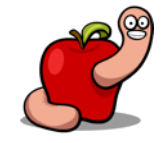

- We still need to compile host gdb.
- Latest 8.3 works fine.
- § ./configure --host=x86\_64-pc-linux-gnu -build=x86\_64-pc-linux-gnu --target=armlinux-gnuabi
- You can compile with multi-arch support.

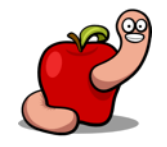

#### ■ Result should be something like this:

 $$./gdb$ GNU  $gdb$  (GDB)  $8.3$ Copyright (C) 2019 Free Software Foundation, Inc. License GPLv3+: GNU GPL version 3 or later <http://gnu.org/licenses/gpl.html> This is free software: you are free to change and redistribute it. There is NO WARRANTY, to the extent permitted by law. Type "show copying" and "show warranty" for details. This GDB was configured as "--host=x86 64-pc-linux-gnu --target=arm-linux-gnuabi". Type "show configuration" for configuration details.

(gdb) set architecture Requires an argument. Valid arguments are arm, armv2, armv2a, armv3, armv3m, armv4, armv4t, armv5, armv5t, armv5te, xscale, ep9312, iwmmxt, iwmmxt2, armv5tej, armv6, armv6kz, armv6t2, armv6k, armv7, armv6-m, armv6s-m, armv7e-m, armv8-a, armv8-r, armv8-m.base, armv8-m.main, arm any, auto.

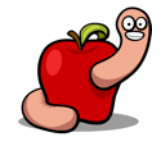

# **TELAWE THEIR** DHBUGGHR, NOW WHAT?

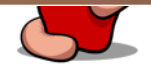

- Use SimpleHTTPServer or TFTP to transfer gdbserver binary.
- Attach to a process.
- Doesn't really work  $\odot$ .
- Intercepted signals?

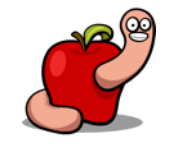

```
ZON HUB> system shell
Temporary setting log level off
```

```
BusyBox v1.01 (2005.09.07-07:38+0000) Built-in shell (msh)
Enter 'help' for a list of built-in commands.
```

```
# cd /tmp
# wget http://192.168.1.2:8000/gdbserver 7.11.1 dynamic
Connecting to 192.168.1.2[192.168.1.2]:8000
# chmod +x gdb*
# ps ax | grep openrg
ps ax | grep openrg
431 0 9412608 5392 S /bin/openrg<br>12514 0 913408 260 S grep openrg
# ./gdbserver 7.11.1 dynamic :1234 --attach 431
./gdbserver 7.11.1 dynamic :1234 --attach 431
Attached; p\bar{1}d = 43\bar{1}Listening on port 1234
Remote debugging from host 192.168.1.2
```
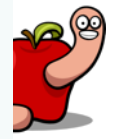

```
(gdb) target remote 192.168.1.1:1234
Remote debugging using 192.168.1.1:1234
Reading /mnt/cramfs/bin/openrg from remote target...
warning: File transfers from remote targets can be slow. Use "set sysroot" to access files locally instead.
Reading /mnt/cramfs/bin/openrg from remote target...
Reading symbols from target:/mnt/cramfs/bin/openrg...
(No debugging symbols found in target:/mnt/cramfs/bin/openrg)
Reading /lib/libopenrg.so from remote target...
Reading /lib/libjutil.so from remote target...
(\ldots)Reading /lib/ld-uClibc.so.0 from remote target...
0x044654b8 in ?? () from target:/lib/libc.so.0
(gdb) c
Continuing.
^{\wedge}C
The target is not responding to interrupt requests.
Stop debugging it? (y or n) n
```
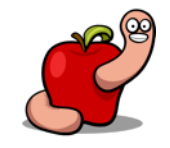

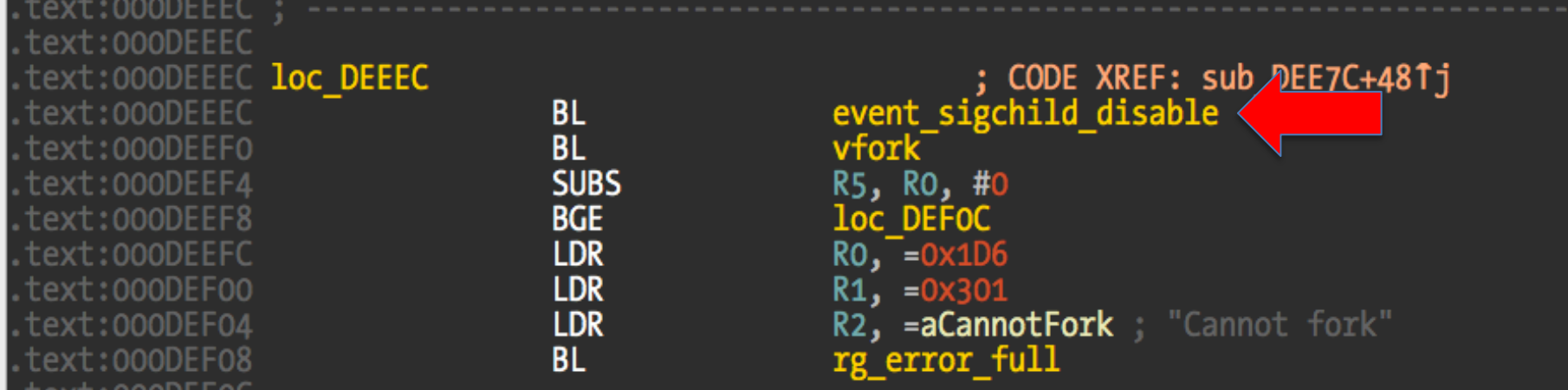

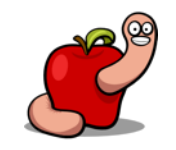

- We can attach to processes.
- $\blacksquare$  But we have no real control over them.
- There is an hidden trick in OpenRG developer manuals  $\mathfrak{O}.$

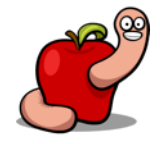

```
ZON HUB> help system
```

```
Command Category system - Commands to control ZON HUB execution
                              Commands to update the todc task from docsis
todc
die
                              Exit from ZON HUB and return ret
                              Print ZON HUB's tasks
ps
entity close
                              Close an entity
etask list dump
                              Dump back trace of all etasks
restore_factory_settings
                              Restore factory configuration
restore_home_admin_password
                              Restore Home Admin Password
reboot
                              Reboot the system
                              Reboot the system asynchronously
delayed reboot
                              Display version information
ver
                              Print compilation configuration. Search for
print config
                              option if specified
                              Execute program
exec
                              Print file contents to console
cat
shell
                              Spawn busybox shell in foreground
date
                              Print the current UTC and local time
                              Echo arguments to console
echo
                              Exit sub menu
exit
help
                              Show help for commands within this menu
```
Returned 0

ZON HUB> help system exit and shell exit\_and\_shell Exit from ZON HUB and open a shell on the serial console

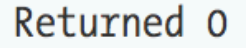

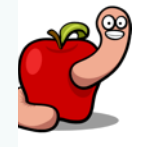

- openrg process is killed.
- Network interface goes down.
- No telnet anymore.
- We need to restore everything via serial console.

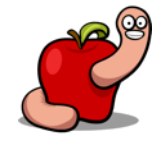

# ifconfig eth0 192.168.1.1 255.255.255.0 SIOCSIFADDR: Invalid argument

```
# cd /tmp
# wget http://192.168.1.2:8000/gdbserver 7.11.1 dynamic
Connecting to 192.168.1.2 [192.168.1.2]:8000
# chmod +x gdb*
```
# ./gdbserver\_7.11.1\_dynamic :1234 /bin/openrg Process /bin/openrg created; pid = 26676 Listening on port 1234 Remote debugging from host 192.168.1.2

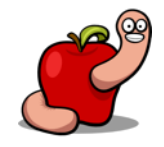

```
(gdb) target remote 192.168.1.1:1234
Remote debugging using 192.168.1.1:1234
Reading /mnt/cramfs/bin/openrg from remote target...
warning: File transfers from remote targets can be slow. Use "set sysroot" to access files locally instead.
Reading /mnt/cramfs/bin/openrg from remote target...
Reading symbols from target:/mnt/cramfs/bin/openrg...
(No debugging symbols found in target:/mnt/cramfs/bin/openrg)
Reading /lib/ld-uClibc.so.0 from remote target...
Reading /lib/ld-uClibc.so.0 from remote target...
Reading symbols from target:/lib/ld-uClibc.so.0...
(No debugging symbols found in target:/lib/ld-uClibc.so.0)
0x04001010 in start () from target:/lib/ld-uClibc.so.0
(gdb) c
Continuing.
(\ldots)[Detaching after vfork from child process 23005]
[Detaching after vfork from child process 23053]
[Detaching after fork from child process 23056]
[Detaching after vfork from child process 23109]
[Detaching after vfork from child process 23110]
[Detaching after vfork from child process 23112]
^{\wedge}C
Program received signal SIGINT, Interrupt.
0x044654b8 in ?? () from target:/lib/libc.so.0
(gdb) c
Continuing.
```
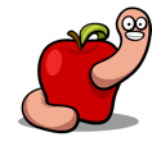

- Now we have full control of openrg process.
- Debugger interrupts work.
- We can insert breakpoints.
- And other services are active again.

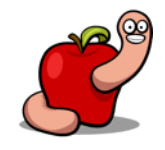

# Reverse encineadr

#### Reverse engineering

- It's not a linear process.
- More like of chaotic and fractal nature.
- Lots of trial and error.
- Experience plays an important role.
	- Practice makes perfect.

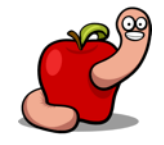

#### Reverse engineering

- I will try to present some kind of ordered process.
- Many things I don't even remember how I found them  $\odot$ .
- More art than science.

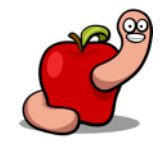

#### Reverse engineering

- Main target is openrg binary.
- 32 bit ARM, dynamically linked, stripped, big endian.
- Decent size, around 7k functions.
- Linked against 60 libraries.

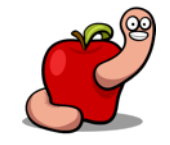
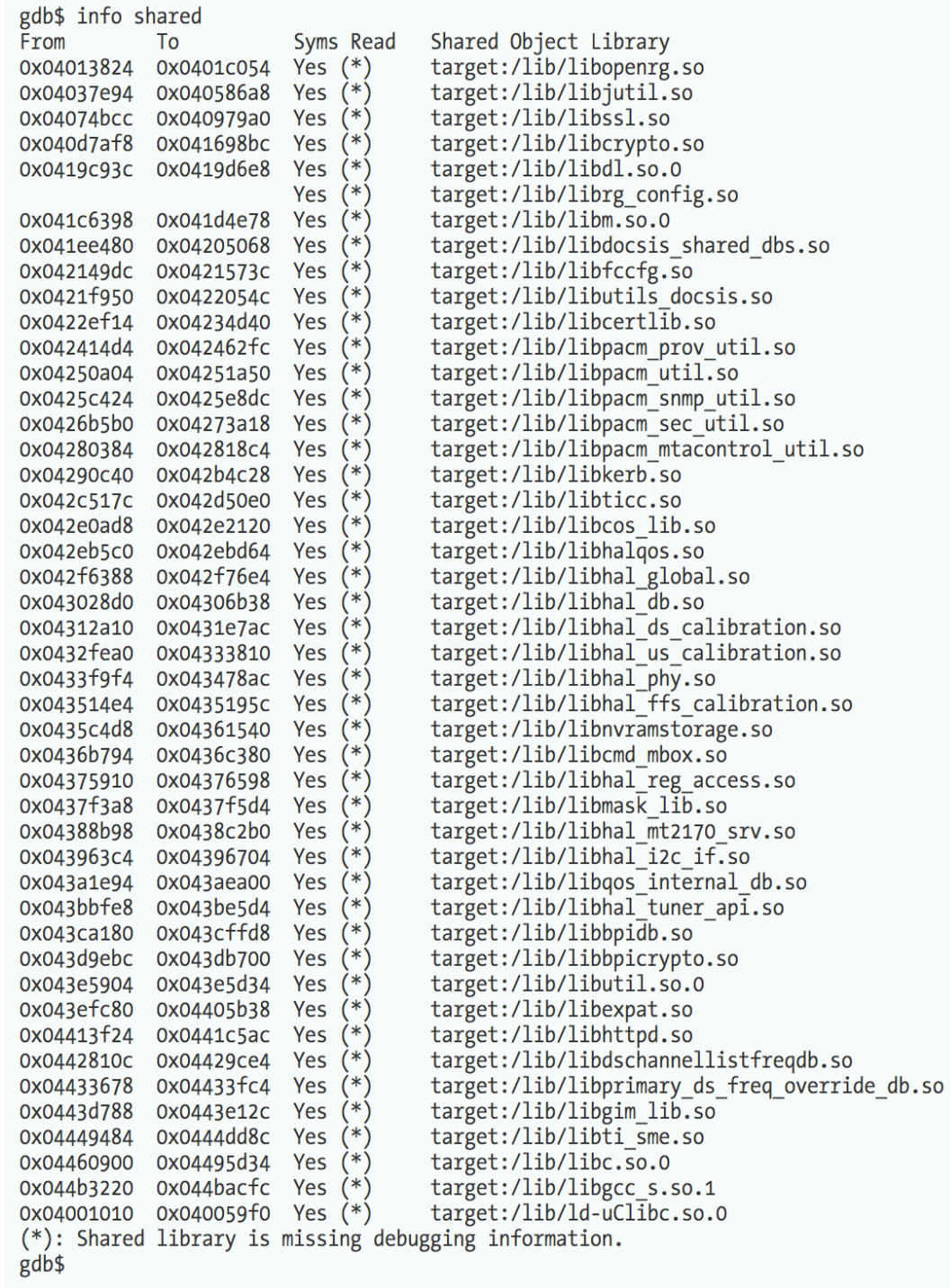

 $\sim$ 

 $\overline{\phantom{a}}$ 

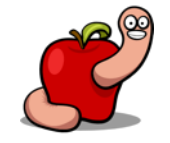

# WE NEED TO HAVE A GOAIL!

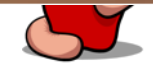

- You need a goal to kickstart the process.
- Otherwise very easy to get lost and/or
	- frustrated.
- $\blacksquare$  My initial goal was to find the default passwords.

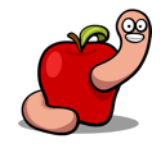

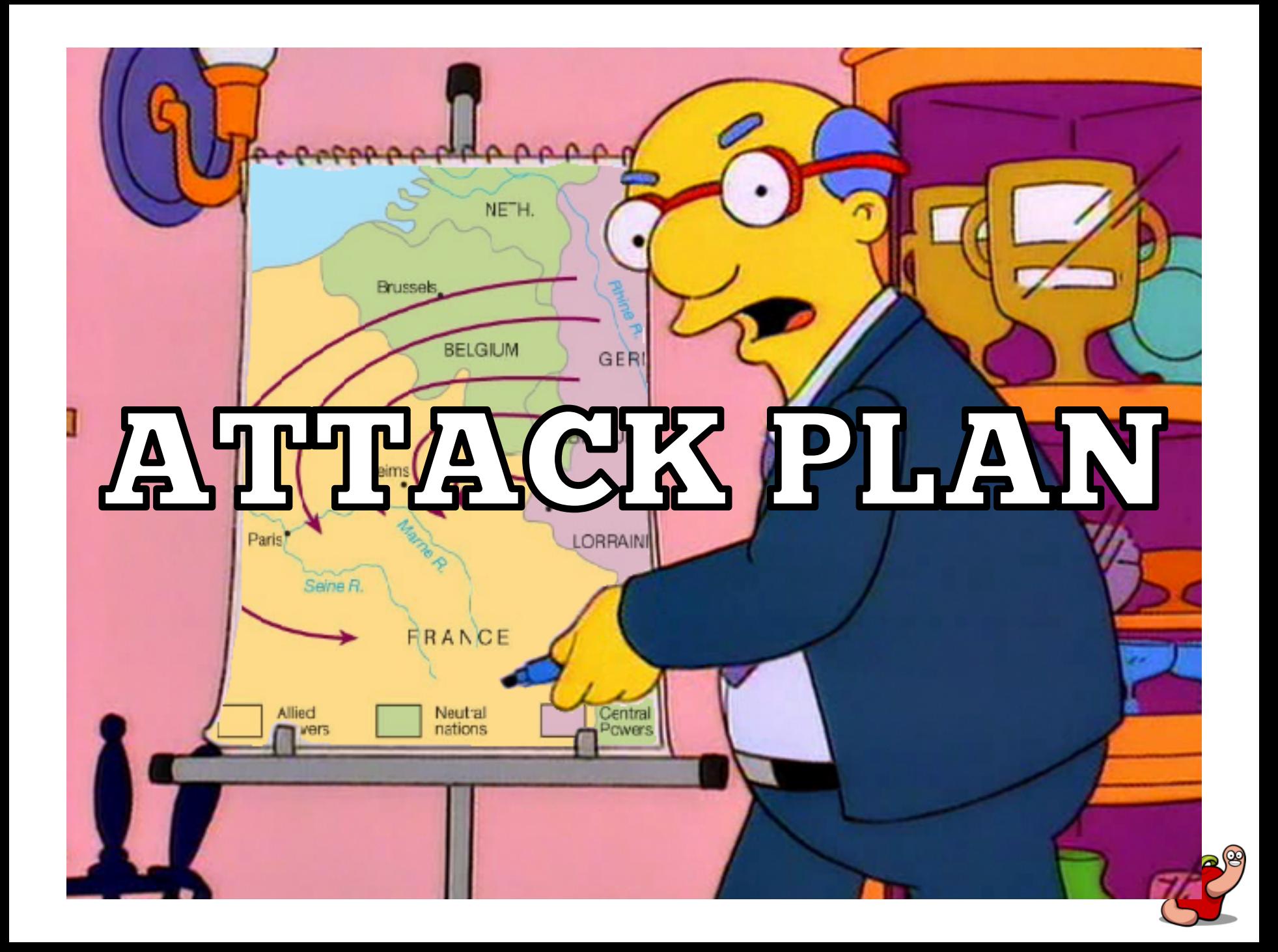

- Poke around with strings.
	- Lots of Portuguese text. Translation files suck.
- Load binary into IDA.
	- $\blacksquare$  Maybe Ghidra: Java + NSA = too much for me.
- main() as starting point.

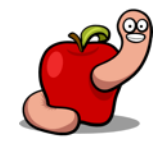

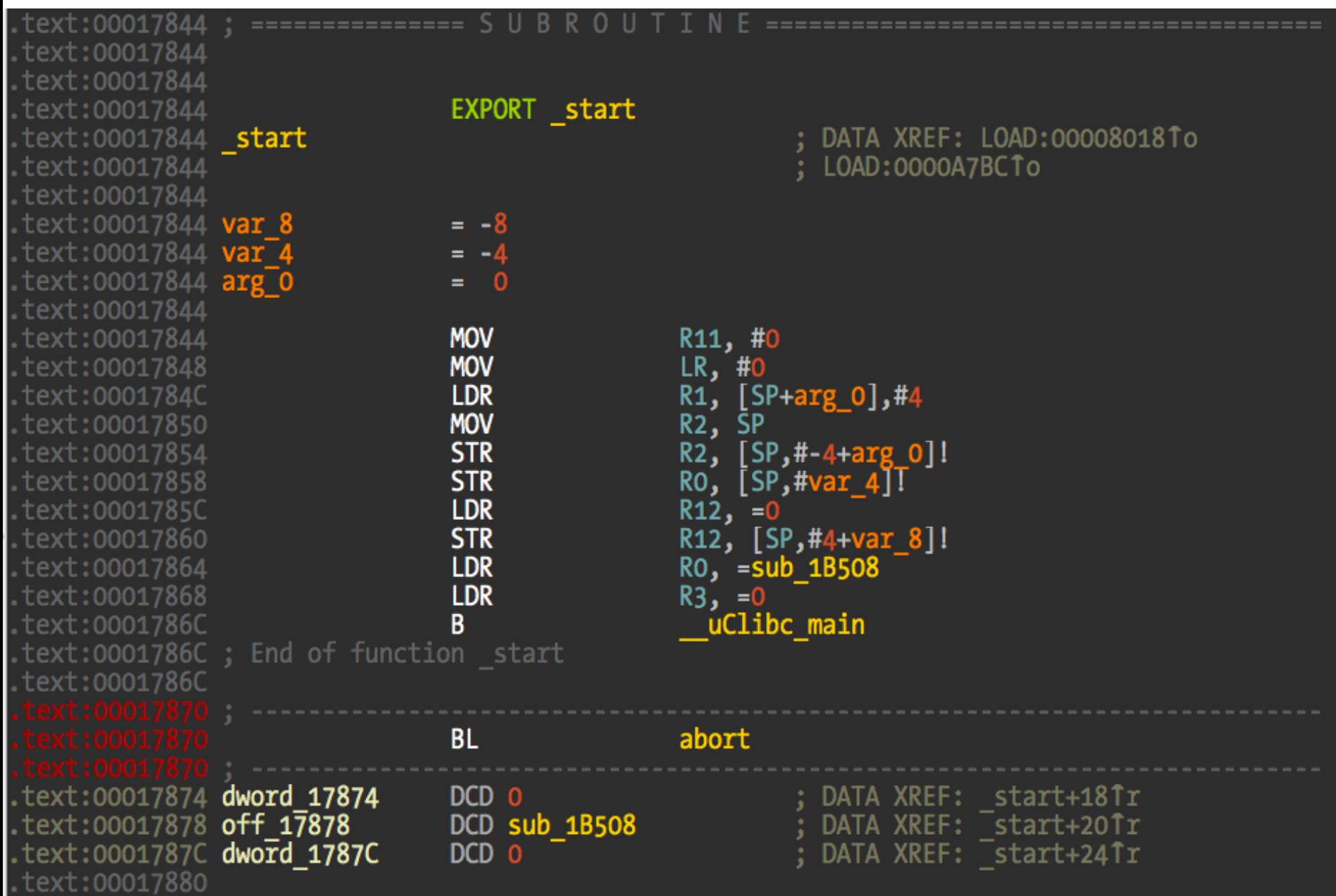

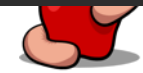

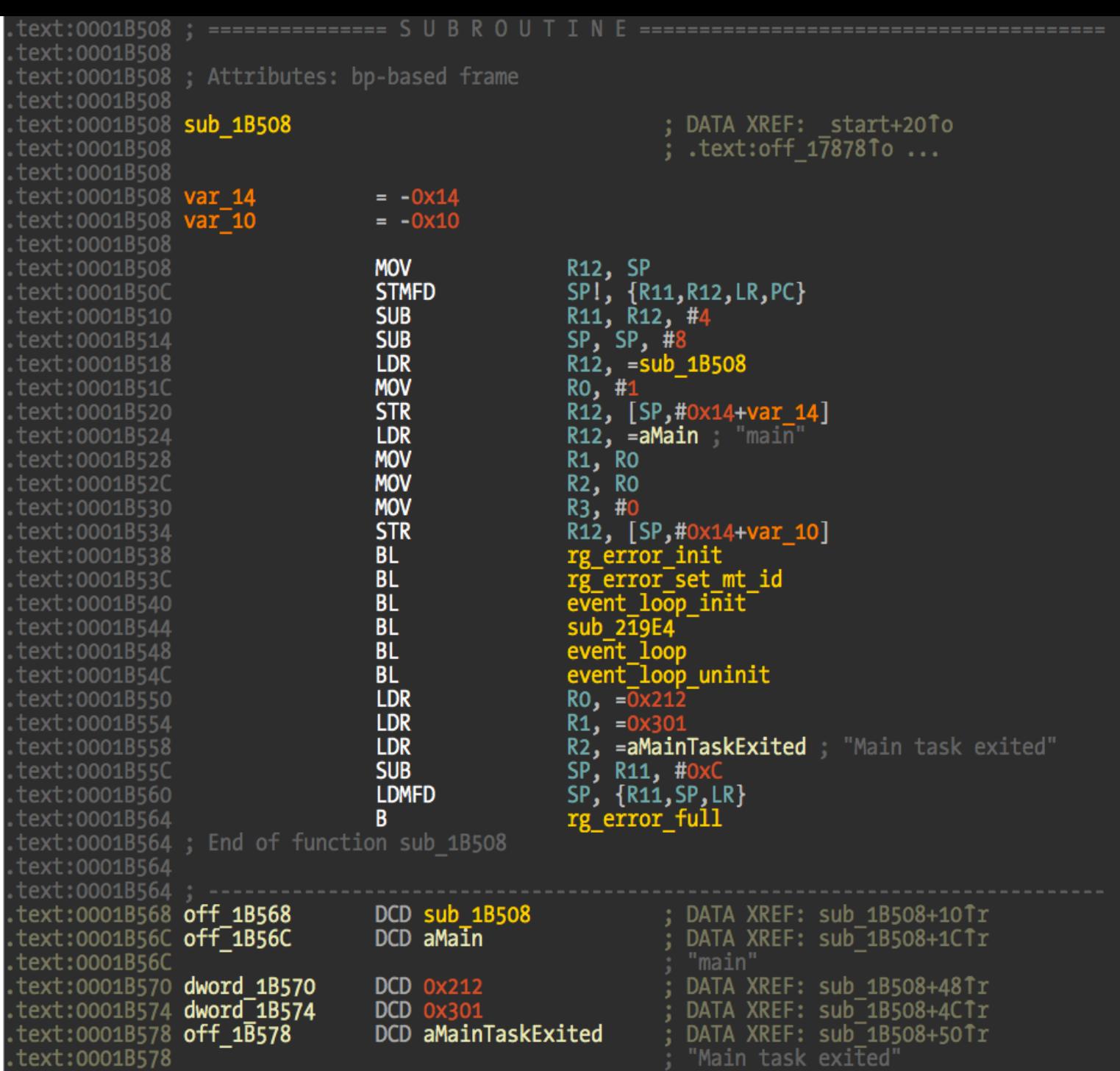

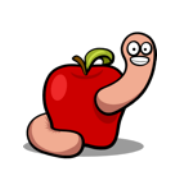

```
int sub 1B508()\mathcal{F}int v0; // r0int v1; // r0
  int v2; // r0int v3; // r0int v4; // r0
```

```
vo = rg error init(1, 1, 1, 0, sub 1B508, "main");v1 = rg error set mt id(v0);v2 = event loop init(v1);v3 = sub 219E4(v2);v4 = event loop(v3);event loop uninit(v4);
return rg error full(530, 769, "Main task exited");
```
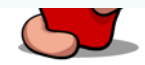

- Function sub 1B508 is main.
- Function sub 219E4 appears to initialize a bunch of stuff.
- Event driven loop.
- Not much to (easily) trace from main.

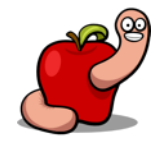

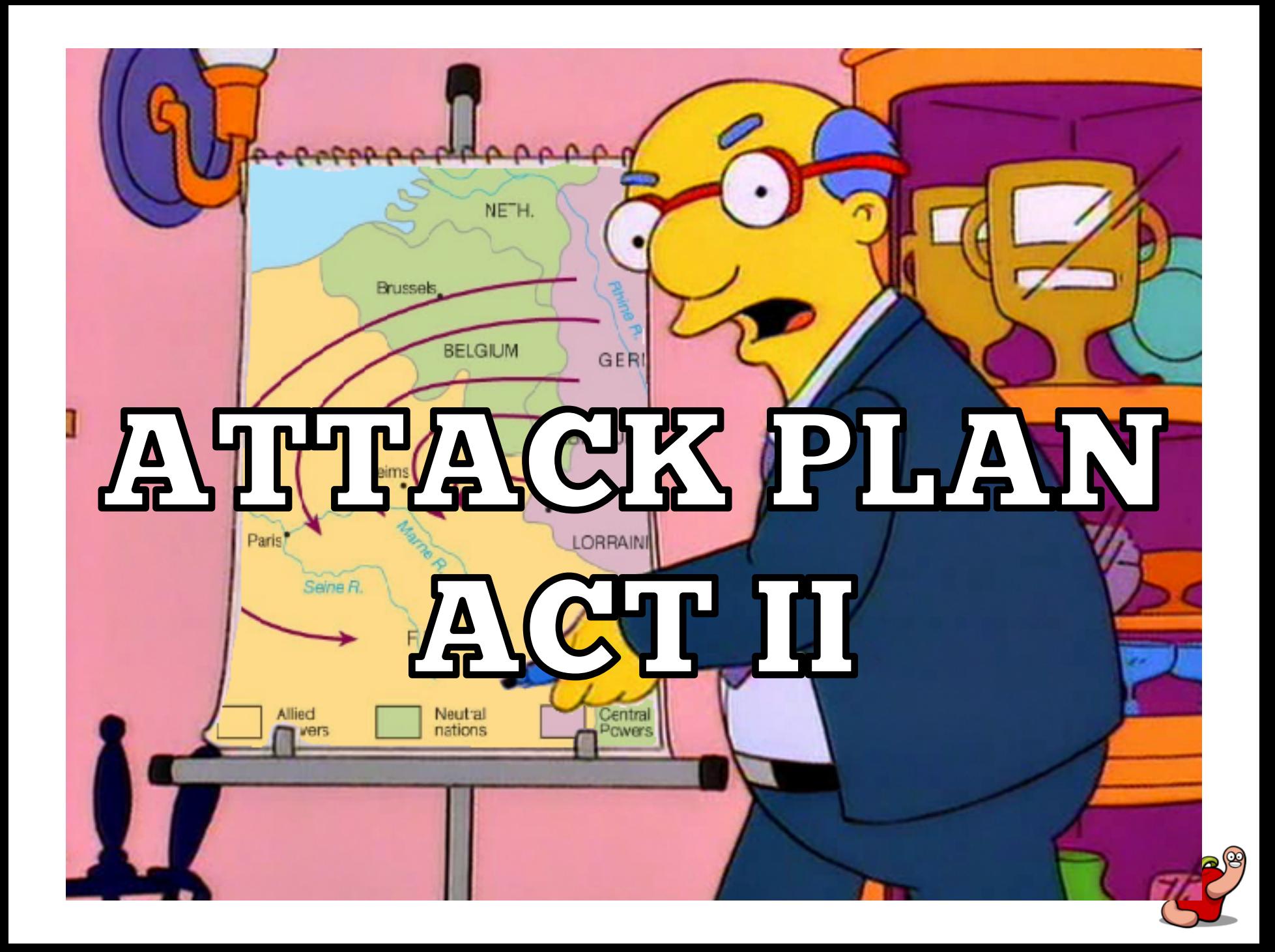

- Originally I had no debugger access.
- Too boring to browse every call from main.
- Would need to find events registration

function and event handlers.

■ Better shortcuts required.

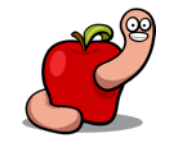

■ Passwords appear to be MD5.

(username(admin)) (password(a609bd56d33840a1f314793459ea7fa9)) (full name(Administrator))

■ But "too many" calls to MD5 Init.

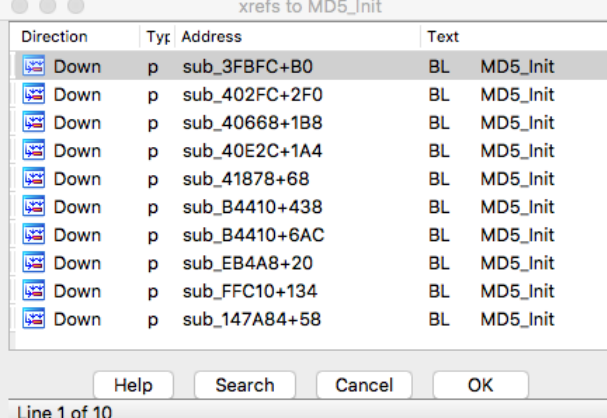

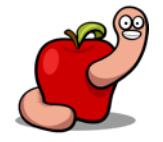

#### ■ String references can be helpful.

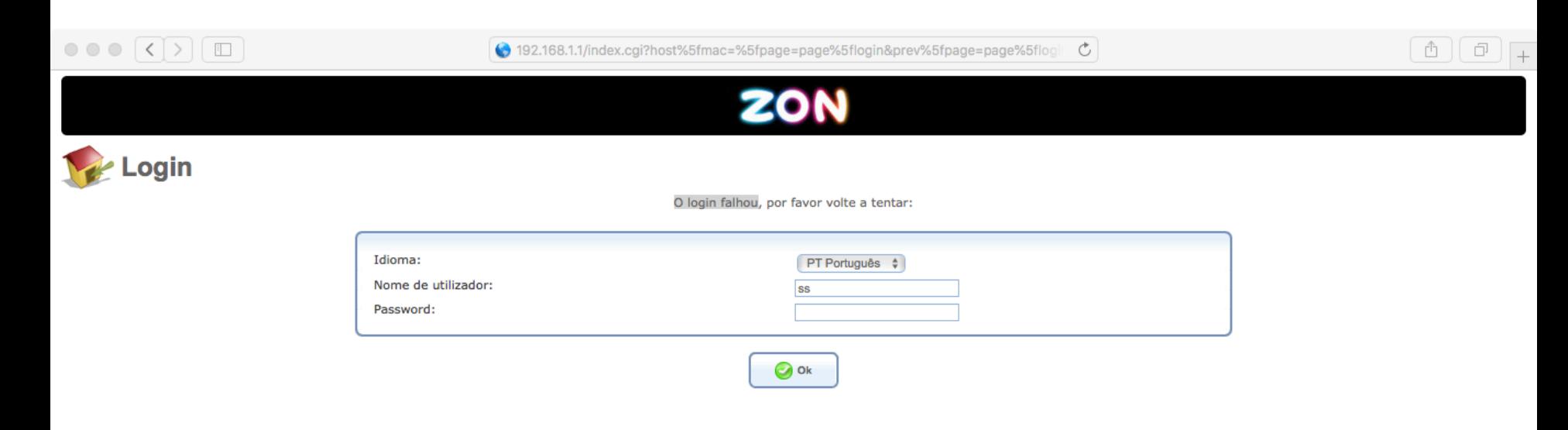

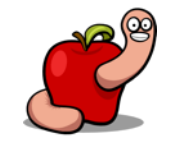

■ No such luck, there are no cross references

#### to the text strings we want.

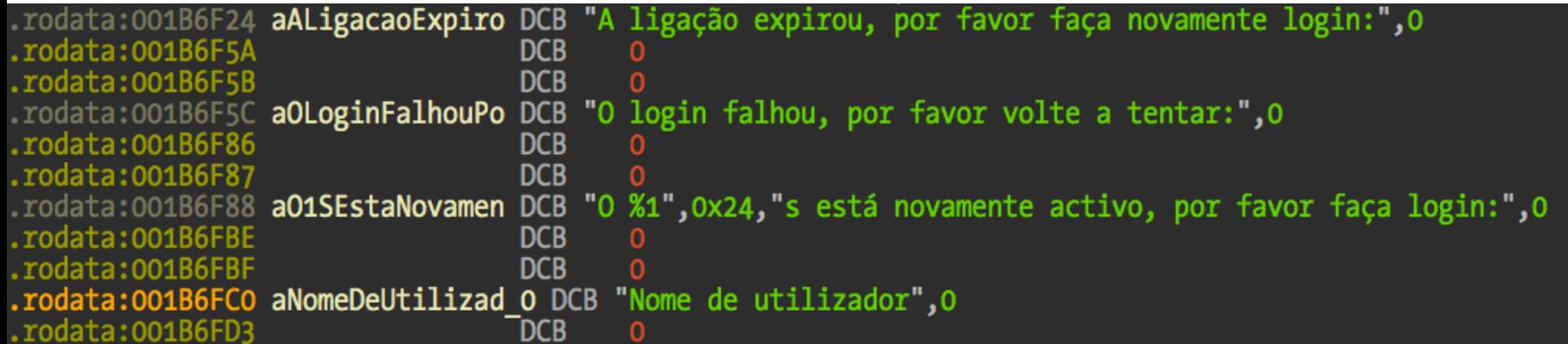

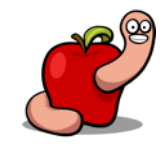

- $\blacksquare$  We talk to a web interface.
- That uses CGIs.
- There must be some code reading our form submission.
- Check login page source.

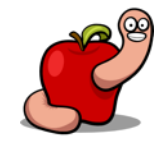

- Submit button uses JS to submit form contents.
- Search xrefs to "SendPassword()"

```
<a href="javascript:SendPassword()">Ok</a>
function SendPassword()
\cdot {
    var tmp;
    document.form contents.elements['md5_pass'].value=document.form contents.elements['password_1269807584'].value.toLowerCa
    se()+document. form contents.elements<sup>['</sup>auth key'].value
    tmp=hex md5(document.form contents.elements['md5 pass'].value);
    document.form_contents.elements['md5_pass'].value=tmp;
    document.form contents.elements['password 1269807584'].value="";
    mimic_button("submit_button_login_submit: ..', 1);
```
- $\blacksquare$  There are two hits:
	- "function SendPassword()"
	- § "SendPassword()"
- First appears to be in a function that just formats the HTML output.

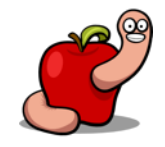

```
int fastcall sub 8BEOC(int a1)
  int v1; // r6int v2; // r4int v3; // r0v1 = a1;v2 = *(DWORD *)(dword 25A034 + 2100);
   p_tag_nofmt(*(_DWORD *)(dword_25A034 + 2100), "function SendPassword()\n");
  p_tag_nofmt(v2, "{\n");<br>p_tag_nofmt(v2, " var tmp;\n");
   p_{at}V<sub>2</sub>,
             document.form contents.elements['%s'].value=document.form contents.elements['%s'].value.toLowerCase()+document.f"
      "orm contents.elements['%s'].value\n",
      "md5_pass",
     V1,"auth key");
  p_{tag(v2, "p_{tag(v2, "p_{tag(v2, "p_{tag(v2, "p_{tag(v2, "p_{end}(x, "p_{end}(x, "p_{endtmp=hex_md5(document.form_contents.elements['%s'].value);\n", "md5_pass");
                         document.form contents.elements['%s'].value=tmp;\n", "md5 pass");
  p_{\text{tag}}(v2,document.form contents.elements['%s'].value=\"\";\n", v1);
  v3 = sub_120774(dword_25A13C);p_{tag}(v2, " mimic button('submit button %s: %s..', 1);\n", v3, "");
  return p tag nofmt(v2, "}\n\n");
```
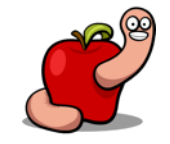

- Second hit on a reasonably long function sub\_8BF0C.
- References to "username", "password", "md5 pass" strings.
- Before starting to reverse it, check its callers path (backtrace).

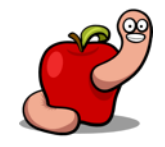

#### ■ A single caller to this function.

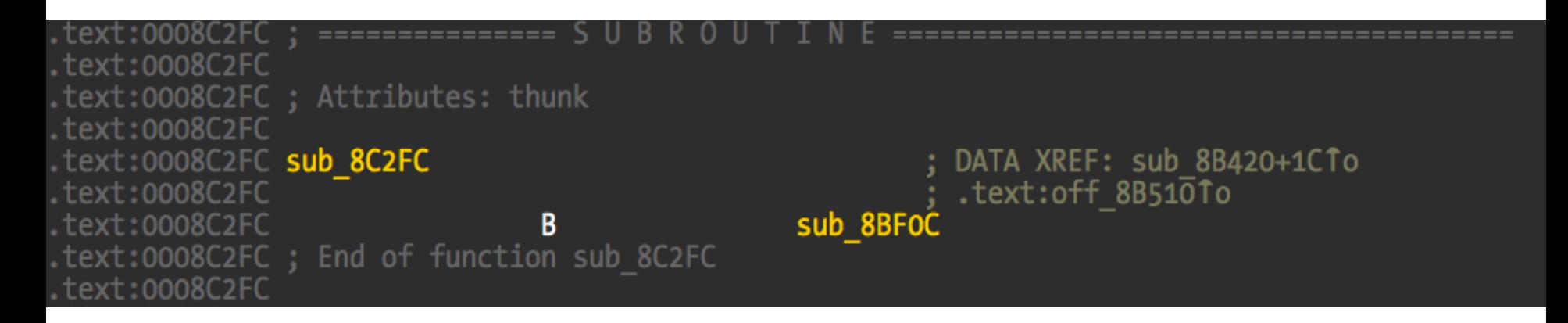

■ Continue to backtrace xrefs.

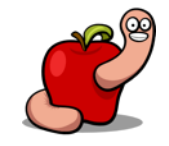

```
int sub 8B420()\{sub 12D28C(off 21AB90[0], &unk 25A2D4, 30, sub 8C2FC, sub 8BDB0);
  sub 12B750(off 21AB90[0], 1);
  sub 12B7B4(off 21AB90[0]);
  sub 12B780(off 21AB90[0]);
  sub 12EAB4(off 21AB90[0]);
  sub 12D28C(off 21ABA8[0], &unk 25A3A0, 30, sub 8B674, sub 8BDB8);
  sub 12B750(off 21ABA8[0], 1);
  sub 12B7B4(off 21ABA8[0]);
  sub 12EAB4(off 21ABA8[0]);
  sub 12B7B4(off 21ABA8[0]);
  sub 12D28C(off 21ADF8[0], &dword 25A45C, 30, sub 8B5F0, sub 8B8D4);
  sub 12BE50("post login page", sub 8B5AC);
  dword 24BE5C = sub 1362BC(sub 8B588, sub 8B550);
  return sub 12BDAB(\overline{sub} 8B378);
}
```
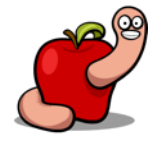

- sub 12D28C is suspicious.
- Feels like some kind of callback registration.
- Contains a string to confirm our hypothesis.

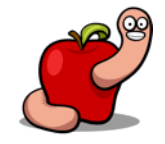

```
DWORD * fastcall sub 12D28C(char *a1, int a2, int a3, int a4, int a5)
 int v5; // r5int v6; // r6
 int v7; // r7
 char *v8; // r4
 DWORD *result; // ro
v5 = a2;v6 = a3;
v7 = a4;v8 = a1:
 if (sub 12BE8C(a1))rg error full(440, 769, "%s:%d: Adding a page id that already exists (%p)%s");
 result = (DWORD *)sub 12BD98(72);result[1] = v5;result[3] = v8;result[5] = V6;result[6] = v7;result[7] = a5;result[8] = 2;result[9] = 0;result[14] = 1;result[11] = 1;result[12] = 1;*result = dword 254DCC;
 dword 254DCC = (int)result;return result;
```
B)

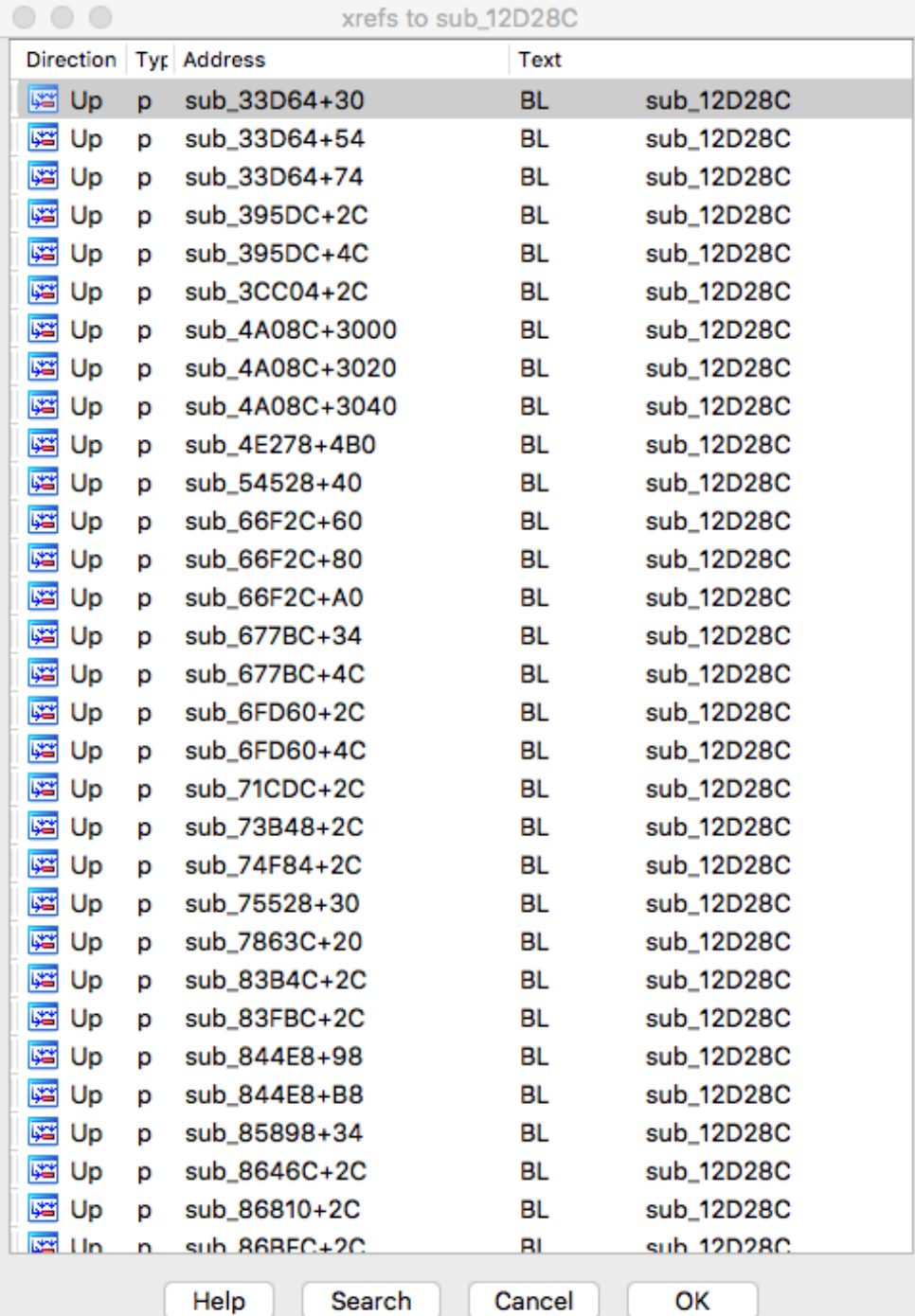

Help Cancel Search Line 1 of 175

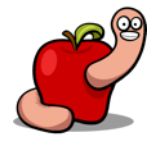

- We found the code that registers the events (at least for the web interface).
- Good "choking" point to rename lots of functions and understand available events.
- Tip: "misc wbm\_debug\_set 1"
	- Web interface debugging output.

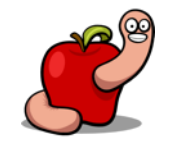

**ZON** 

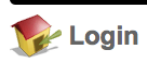

O utilizador fez logout, por favor faça novamente login:

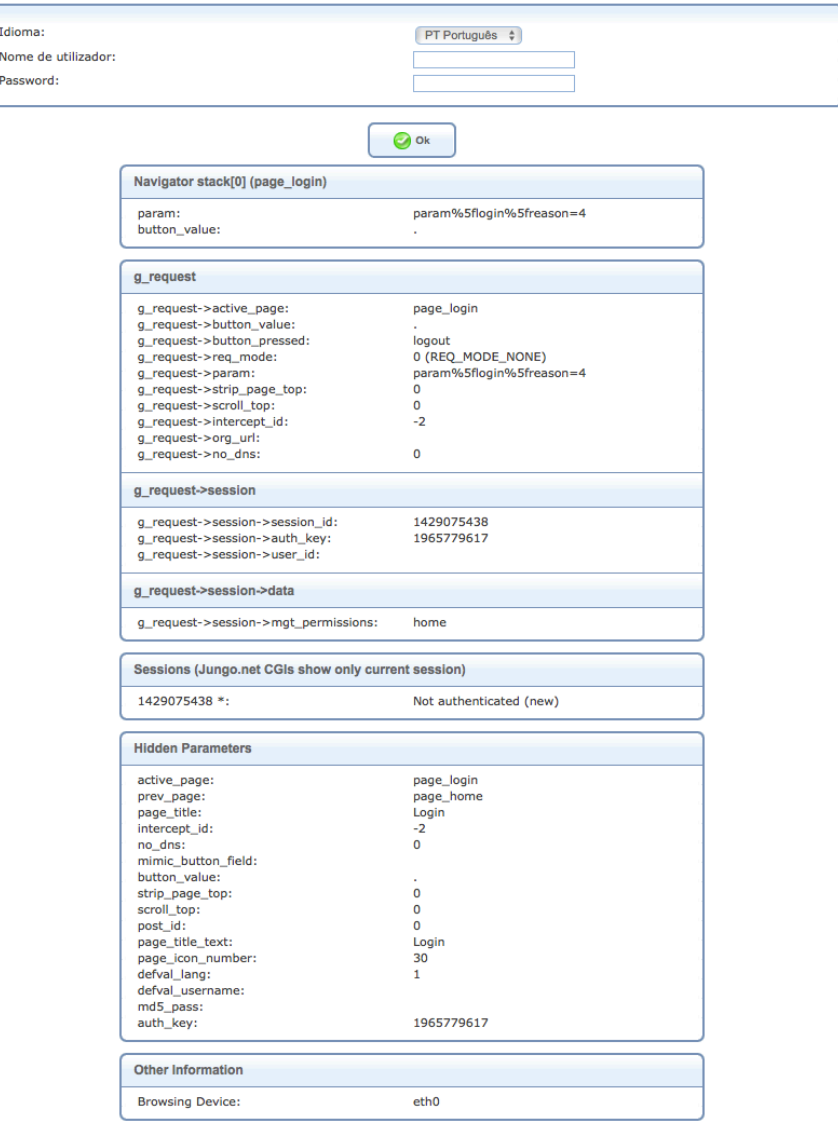

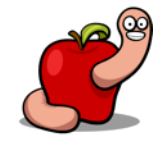

- We know where the login page is generated.
- Don't know where the form is processed.
	- $\blacksquare$  Didn't notice at the time that it was the next argument to sub\_12D28C.
- But from the JS we know which variables are submitted.

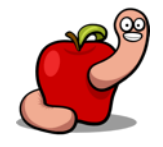

■ Only three hits on "**md5\_pass**".

Line 1 of 6

■ Two to generate the form, one unknown.

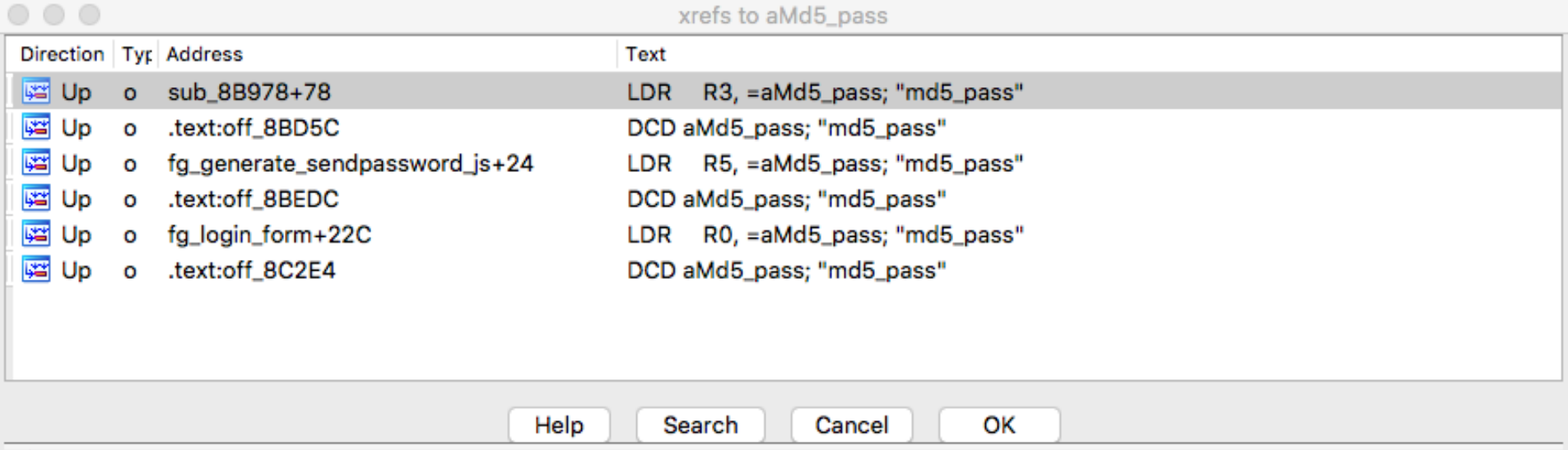

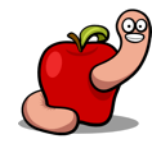

#### ■ Function sub 8B978 is called from sub 8BDB0.

```
int sub 8B420()sub 12D28C(off 21AB90[0], &unk 25A2D4, 30, sub 8C2FC, sub 8BDB0);
  sub 12B750(off<sup>21AB90[0]</sup>, 1);
  sub<sup>-12B7B4</sup>(off<sup>-21AB90[0]);</sup>
```
■ First pointer is to draw HTML, second to

parse POST.

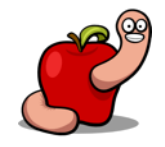

- We can confirm this using the debugger.
- Set a breakpoint at sub 8BDB0.
- Should hit when we press the "Ok" button in the login form.

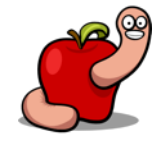

```
(gdb) b *0x0008BDB0
Breakpoint 1 at 0x8bdb0
(gdb) c
Continuing.
                                             ------------------------------[regs]
 RO: OXFFFFFFFF R1: OXOEB3B868 R2:
                                       0x00000000 R3:
                                                        0x00000008
                                       OXOEB3B9F8 R7: OXOEB3B9FC
 R4: 0x00274A08 R5: 0x0000002A R6:
 R8: 0x00000000 R9: 0x003F5020 R10: 0x001AF2AC R11: 0x0EB3B9D4
 R12: 0x0EB3B850
 SP: 0x0EB3B9C0 LR: 0x0012E704 PC: 0x0008BDB0
                                        -----------------------------------[code]
\Rightarrow Ox8bdb0: mov r0, #0, 0
   0x8bdb4: b 0x8b9780x8bdb8: mov r12, sp
   0x8bdbc: push {r4, r11, r12, lr, pc}
   0x8bdc0: sub r11, r12, #4, 0
   0x8bdc4: sub sp, sp, #12, 0
   0x8bdc8: mov r3, #0, 0
   0x8bdcc: sub r4, r11, #24, 0
```
Breakpoint  $1, 0x0008bdb0$  in  $??()$ 

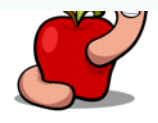

- Function sub 8B978 is our prime target.
- Decent sized function (~980 bytes).
- Not obvious what it does (I don't like ARM!).
- Start by doing basic tracing.
- First, check the return values.

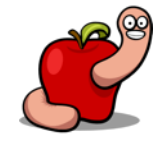

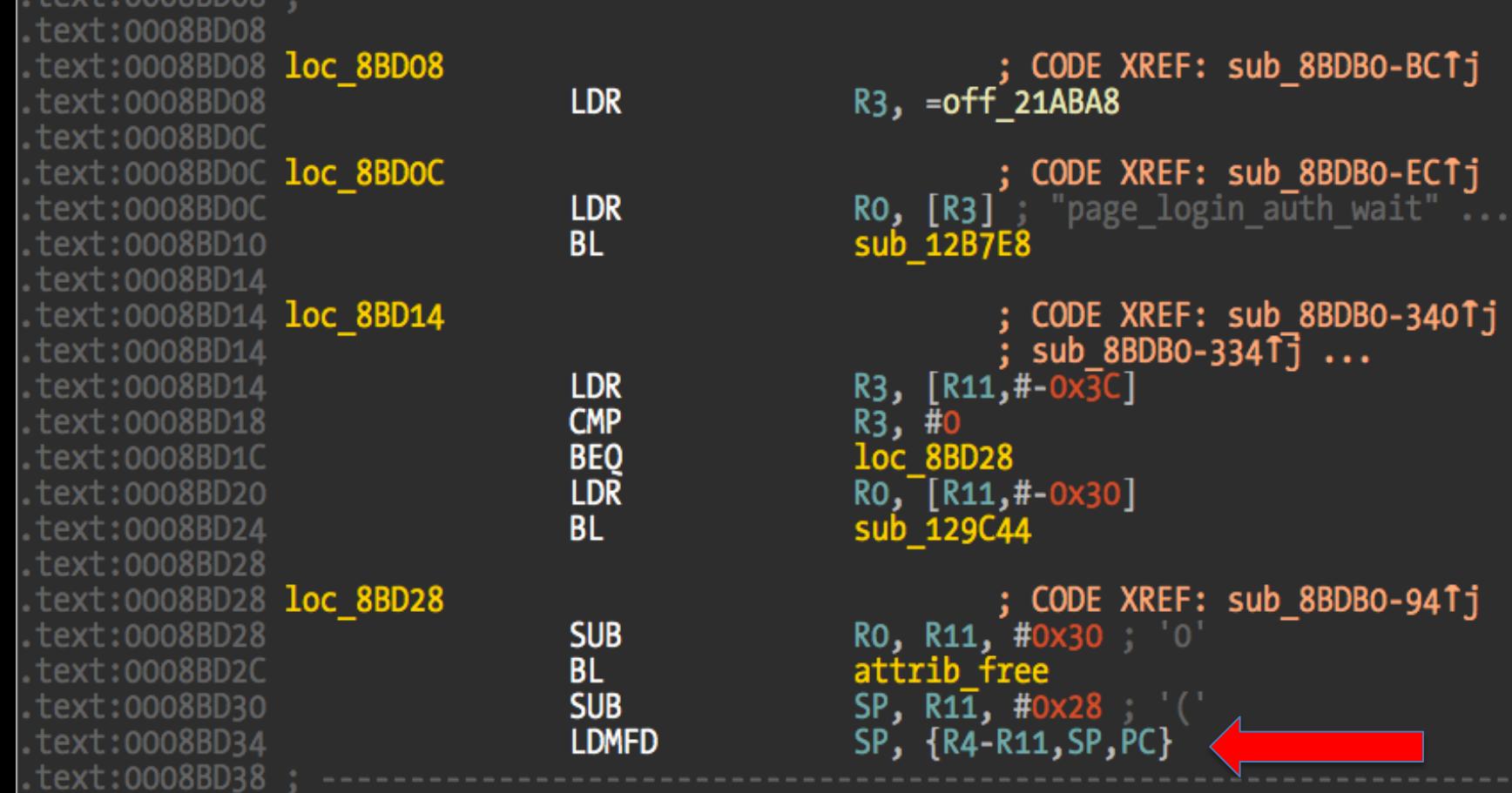

text:0008BD08

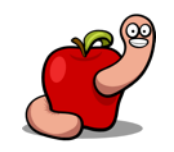

-----

- A single exit point at address 0x8BD34.
- LDMFD instruction to restore stack and all must preserve registers.
- Breakpoint and compare return values with good and bad password.
- Nothing interesting.

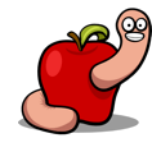

#### **ARM (A32)** [edit]

The standard 32-bit ARM calling convention allocates the 15 general-purpose registers as:

- r14 is the link register. (The BL instruction, used in a subroutine call, stores the return address in this register.)
- . r13 is the stack pointer. (The Push/Pop instructions in "Thumb" operating mode use this register only.)
- . r12 is the Intra-Procedure-call scratch register.
- . r4 to r11: used to hold local variables.
- · r0 to r3: used to hold argument values passed to a subroutine, and also hold results returned from a subroutine.

The 16th register, r15, is the program counter.

If the type of value returned is too large to fit in r0 to r3, or whose size cannot be determined statically at compile time, then the caller must allocate space for that value at run time, and pass a pointer to that space in r0.

Subroutines must preserve the contents of r4 to r11 and the stack pointer (perhaps by saving them to the stack in the function prologue, then using them as scratch space, then restoring them from the stack in the function epilogue). In particular, subroutines that call other subroutines must save the return address in the link register r14 to the stack before calling those other subroutines. However, such subroutines do not need to return that value to r14-they merely need to load that value into r15, the program counter, to return.

The ARM calling convention mandates using a full-descending stack.[1]

This calling convention causes a "typical" ARM subroutine to:

- in the prologue, push r4 to r11 to the stack, and push the return address in r14 to the stack (this can be done with a single STM instruction);
- copy any passed arguments (in r0 to r3) to the local scratch registers (r4 to r11);
- allocate other local variables to the remaining local scratch registers (r4 to r11);
- do calculations and call other subroutines as necessary using BL, assuming r0 to r3, r12 and r14 will not be preserved;
- put the result in r0:
- in the epilogue, pull r4 to r11 from the stack, and pull the return address to the program counter r15. (This can be done with a single LDM instruction.)

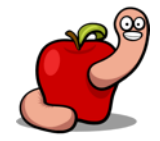

- Next attempt is to diff execution flow with good and bad passwords.
- Cheap method to find where to focus and avoid understand everything the function does.
- I get sleepy reading IDA output.

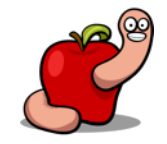
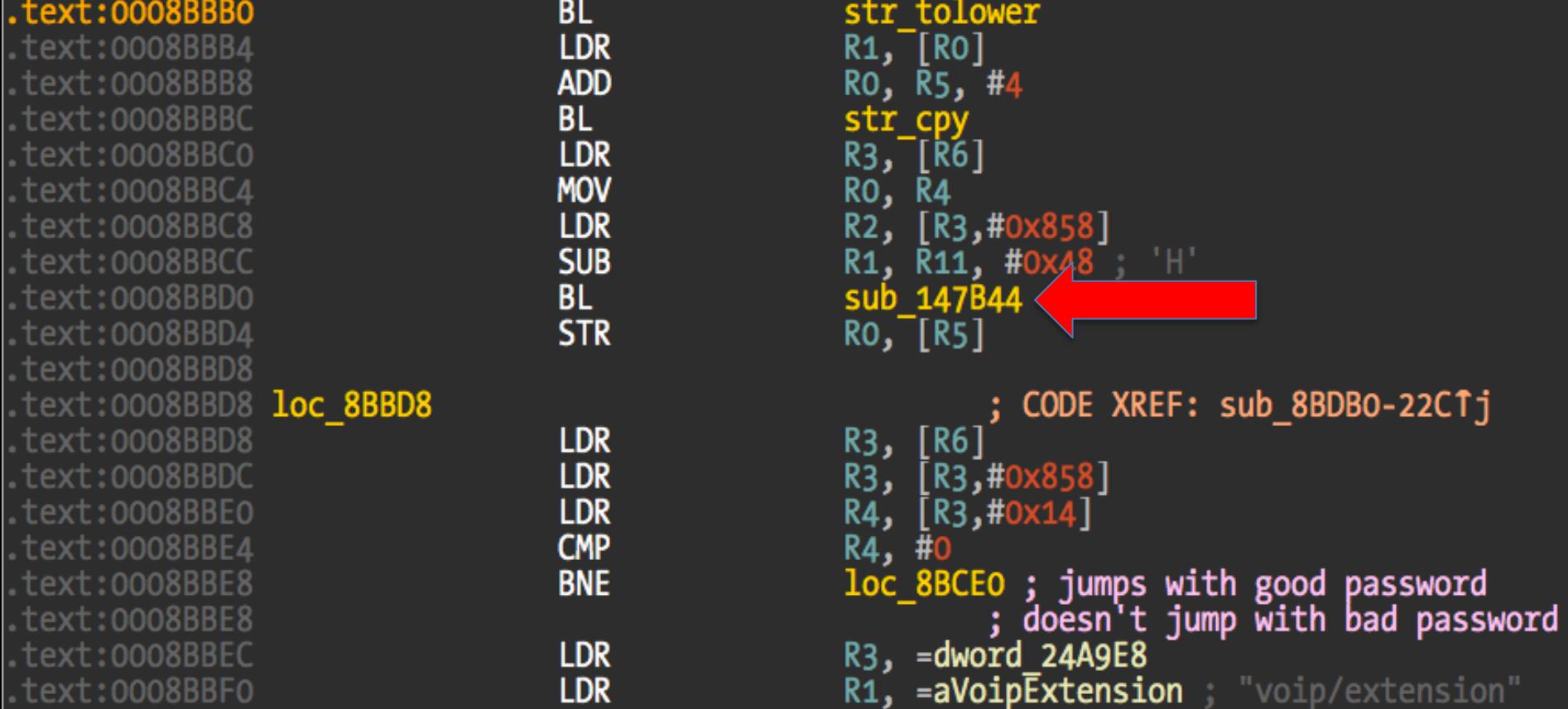

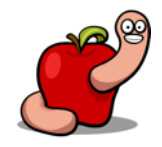

- We can find a spot where things go different.
- So sub 147B44 is a function we want to explore next.
- The str cpy copies login username.

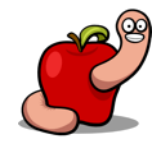

- Time to explore sub 147B44.
- We can find a function sub 147A84 that does MD5 hashing.
- Good place to diff execution.
- Breakpoint at return address and compare return values with good/bad passwords.

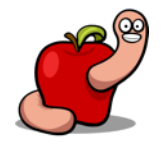

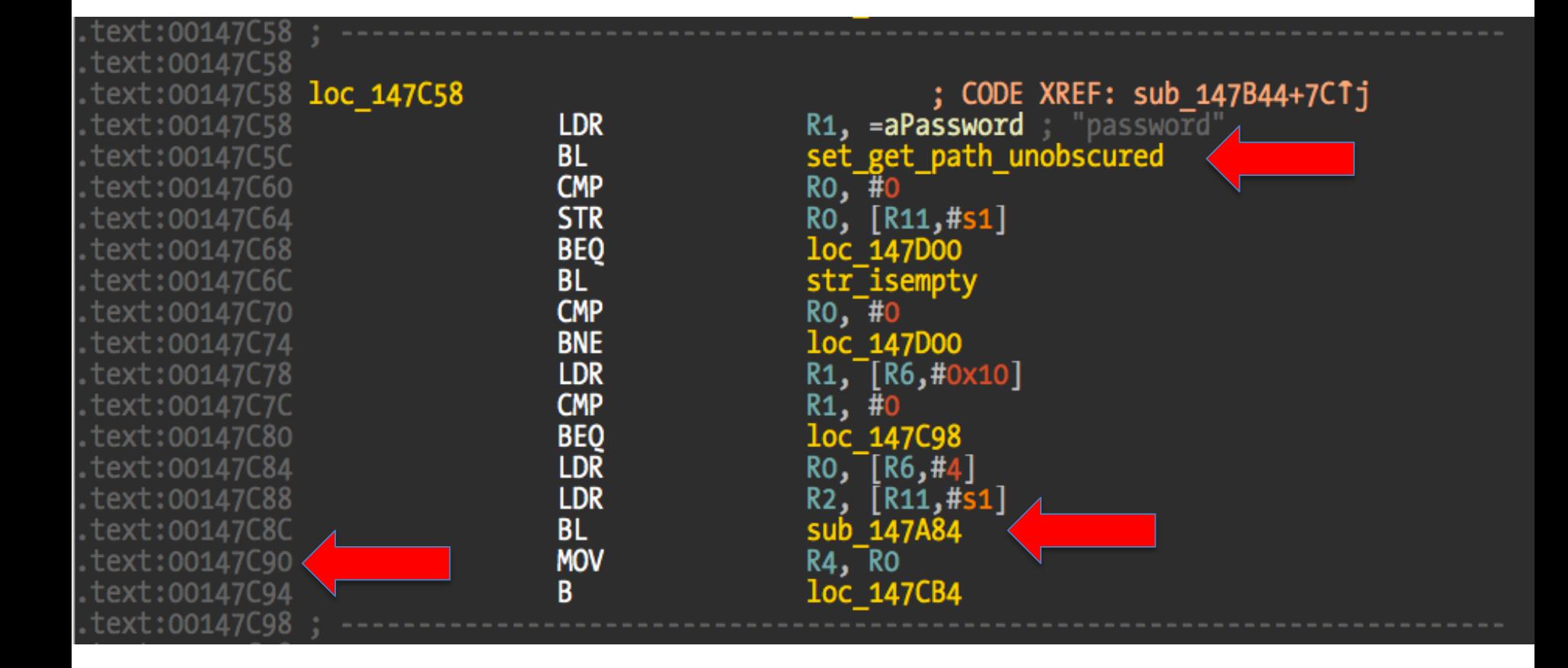

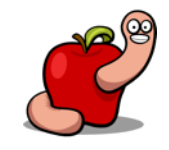

```
bool fastcall sub 147A84(int a1, int a2, int a3)
∘ ⊀
  int v3; // r7int v4; // r6size t v5; // r0
  int v7; // [sp+Ch] [bp-490h]
  int v8; // [sp+14h] [bp-488h]
  char v9; // [sp+24h] [bp-478h]
  char v10; // [sp+414h] [bp-88h]
  char v11; // [sp+470h] [bp-2Ch]
  v3 = a1;
  v4 = a2;v7 = a3;
  str tolower(&v7);
  snprintf((char *)&v8, 0x400u, "%s%d", v7, v4);
  MD5 Init(\&\text{v10});
  v5 = strlen((const char *)8v8);MD5 Update(&v10, &v8, v5);
  MD5 Final(&v8, &v10);
  v9 = 0;hex 2 bin(8v11, 16, v3);return memcmp(&v8, &v11, &v10u) == 0;
 }
```
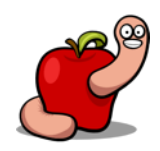

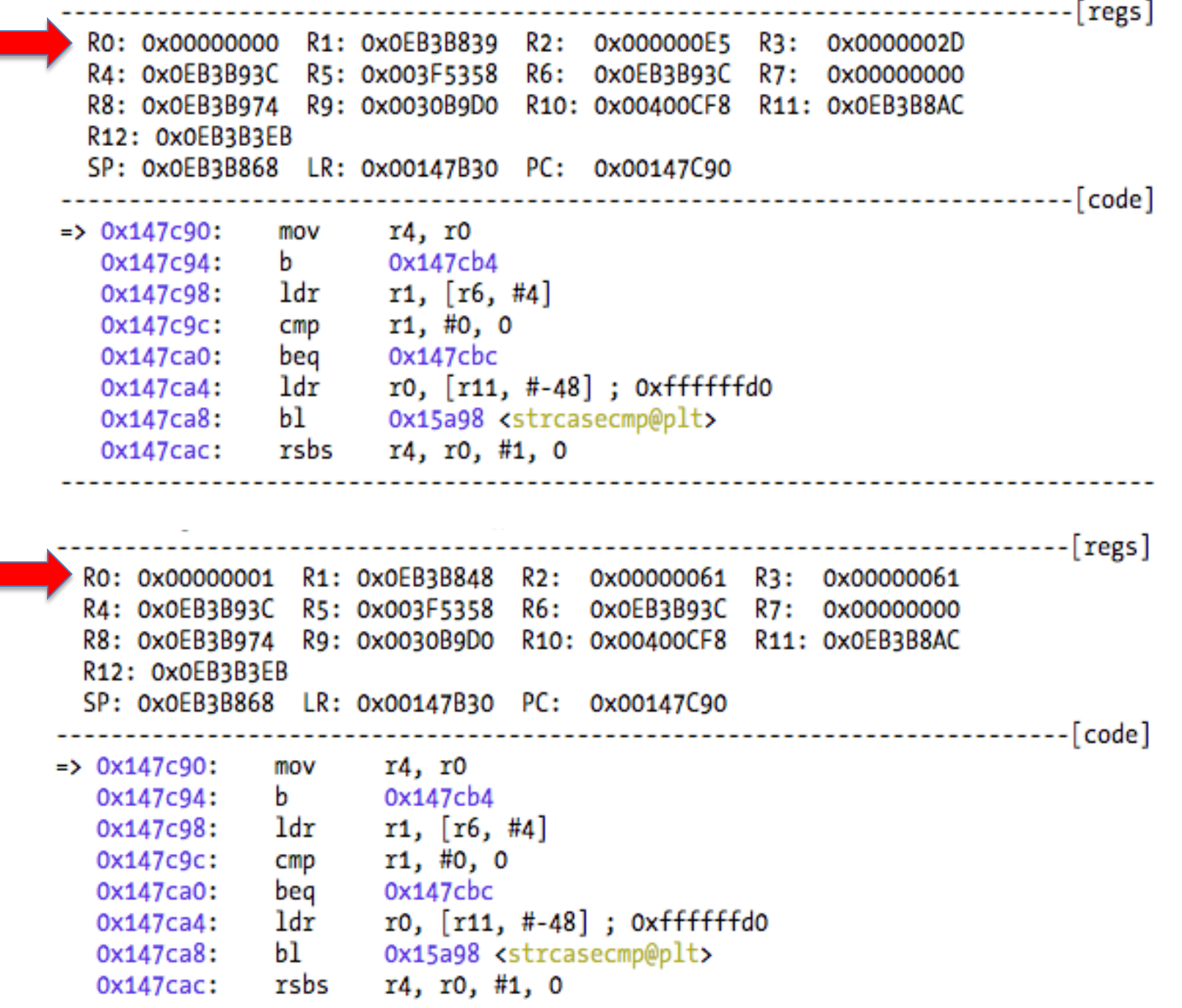

-----------------------------------

-----------------

-----

------

- § Return values:
	- 1: password ok
	- 0: bad password
- Just insert bad password and modify R0 to 1 when breakpoint is hit.

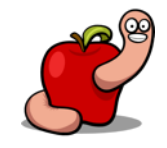

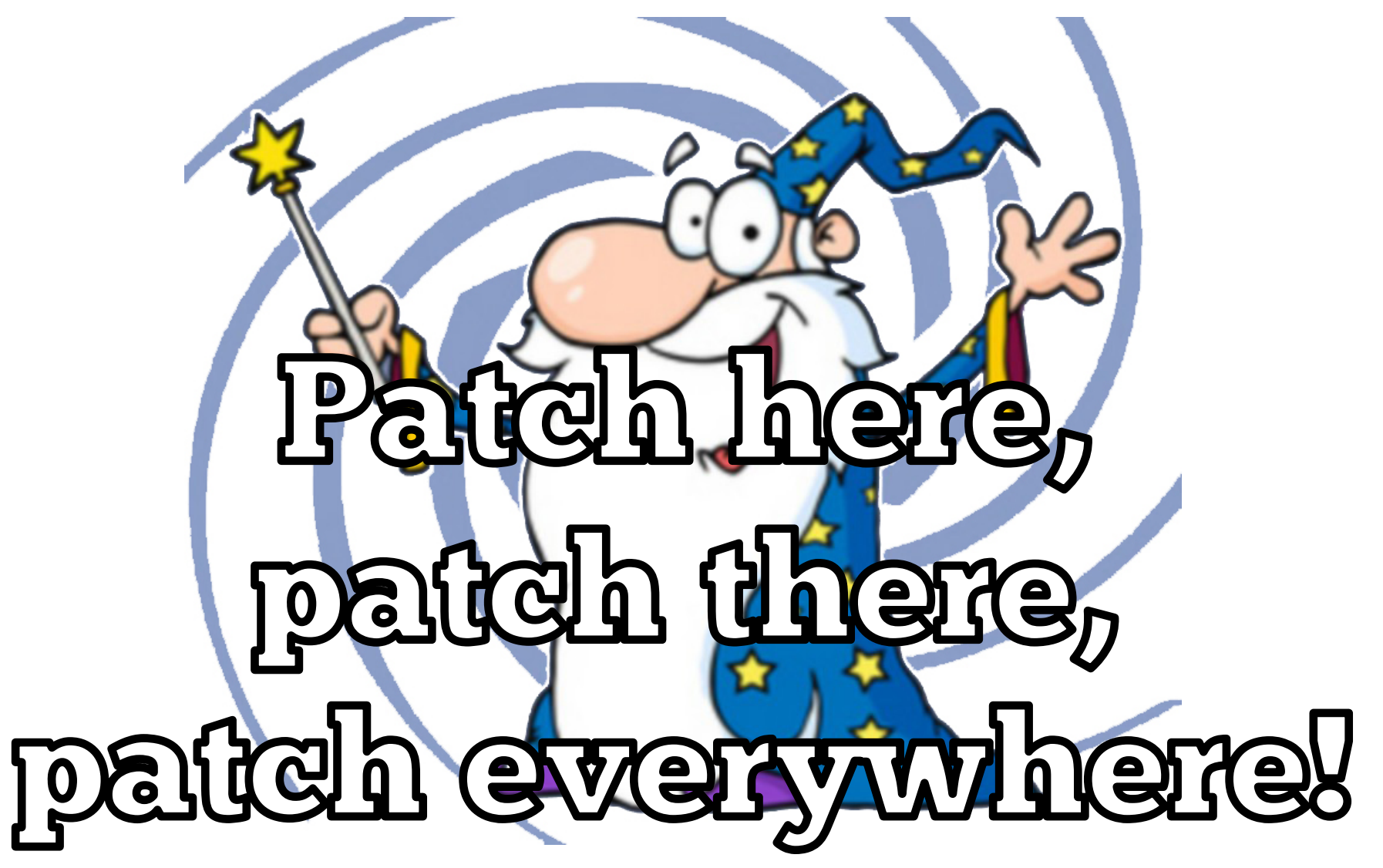

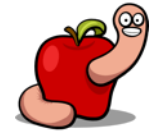

- $\blacksquare$  We can log in with any account we want without knowing its password.
- $\blacksquare$  That's nice but still not able to find out the default passwords.

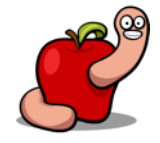

- $\blacksquare$  Let's take a look at the MD5 function arguments.
- int function(char<sup>\*</sup> MD5, int auth key, char \*password)
- auth key is some sort of session key.
	- Rotated after successful login (and timer?).

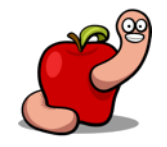

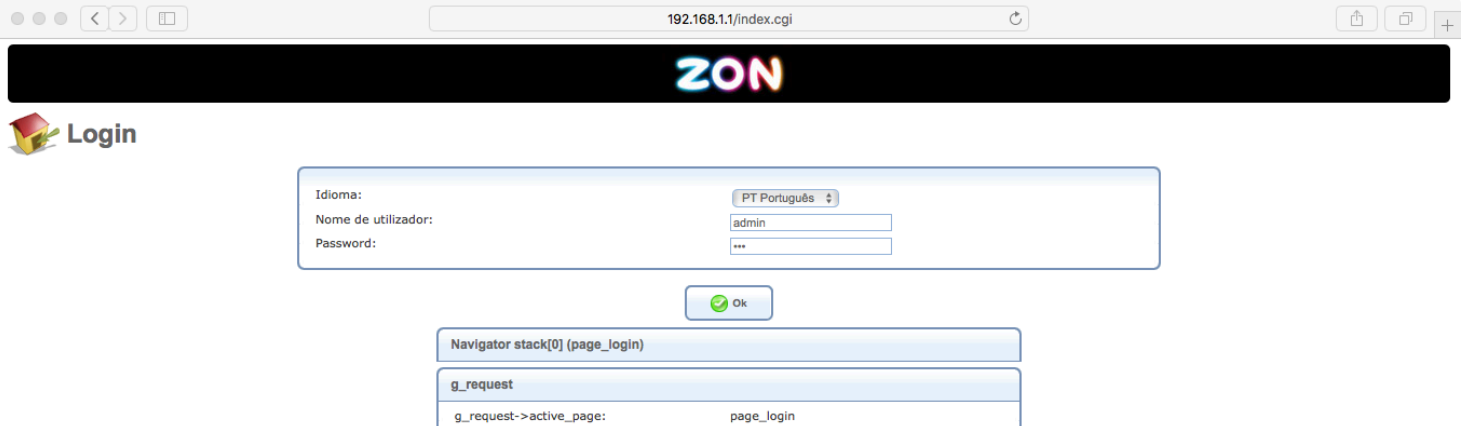

g\_request->button\_value: g\_request->button\_pressed: g\_request->req\_mode:

g\_request->param: g\_request->strip\_page\_top:<br>g\_request->strip\_page\_top:<br>g\_request->intercept\_id:

g\_request->org\_url:

g\_request->no\_dns: g\_request->session

g\_request->session->session\_id:<br>g\_request->session->auth\_key: g\_request->session->user\_id:

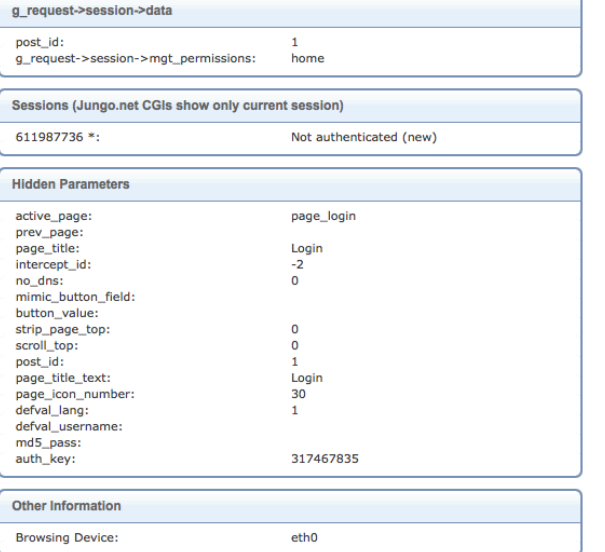

0 (REQ\_MODE\_NONE)

 $\mathbf 0$  $\mathbf 0$  $-2$ 

 $\mathbf 0$ 

611987736<br>317467835

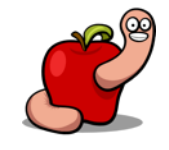

```
RO: 0x004010B0 R1: 0x12EC2CBB R2: 0x00439B38 R3: 0x00000031
 R4: 0x0EB3B93C R5: 0x002F8AF0 R6: 0x0EB3B93C R7: 0x00000000
 R8: 0x0EB3B974 R9: 0x0030B9D0 R10: 0x00400CF8 R11: 0x0EB3B8AC
 R12: 0x001D2F3C
 SP: 0x0EB3B868 LR: 0x00147C70 PC: 0x00147C8C
                                   ----------------------------------[code]
= 0x147c8c:
             bl
                0x147a84
  0x147c90:
             mov r4, r0
  0x147c94:
             b
                 0x147cb4
  0x147c98: 1drr1, [r6, #4]
           cmp r1, #0, 0
  0x147c9c:
  0x147ca0: beg 0x147cbc0x147ca4: 1drr0, [r11, #-48] ; 0xfffffffd0
  0x147ca8:
             bl
                    Ox15a98 <strcasecmp@plt>
Breakpoint 10, 0x00147c8c in ?? ()
gdb$ x/s $rO
             "fba52cb0ab79012757ea0cb7daf6934d"
0x4010b0:
gdb$ x/s $r2
             "123456"
0x439b38:gdb$ ||
```
- MD5 is the hash generated at the browser.
- R2 contains the good plaintext password.
- We just need to breakpoint one instruction before previous patch and we can recover the original password for any account.

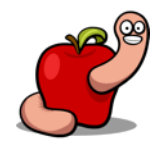

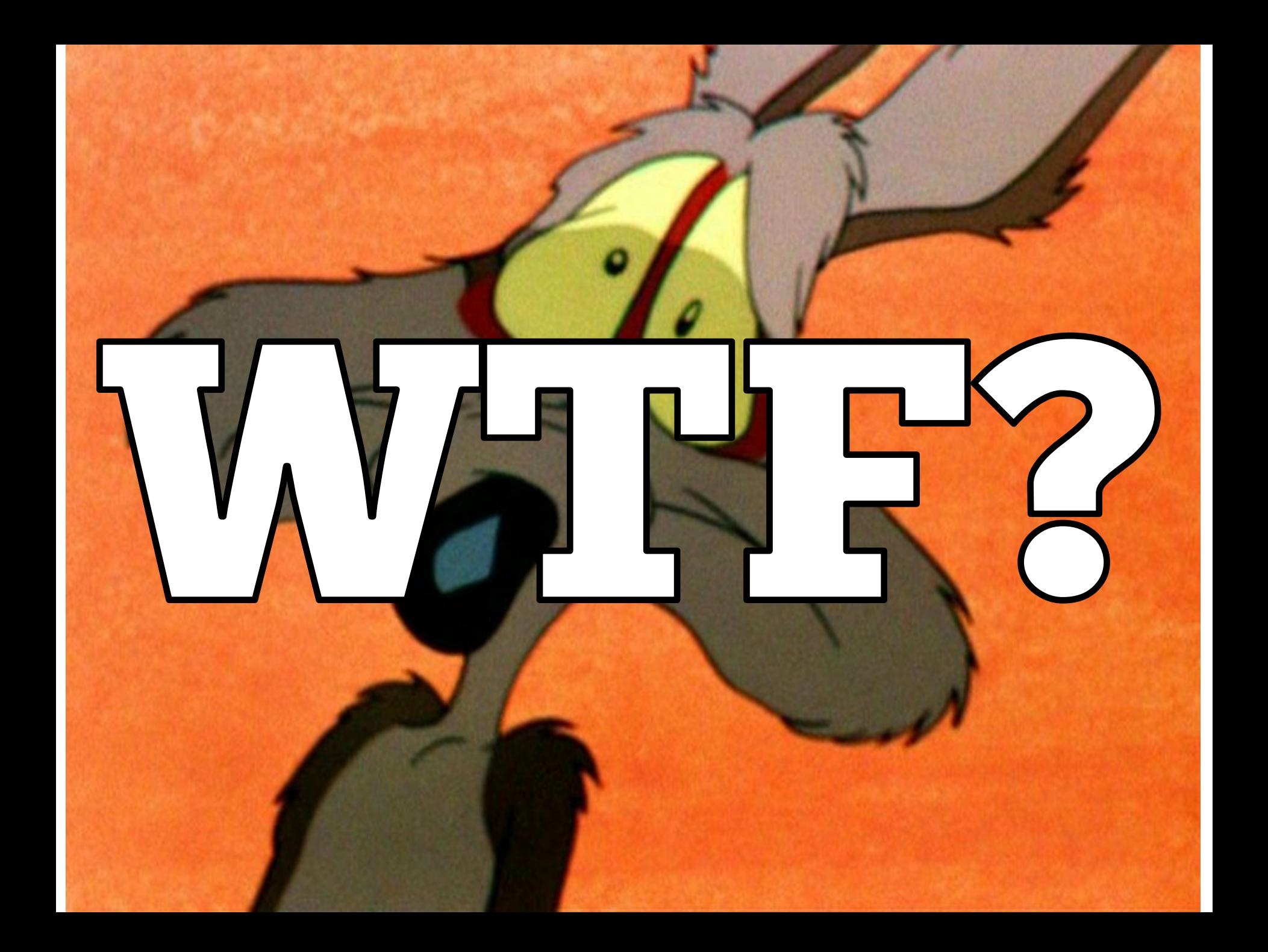

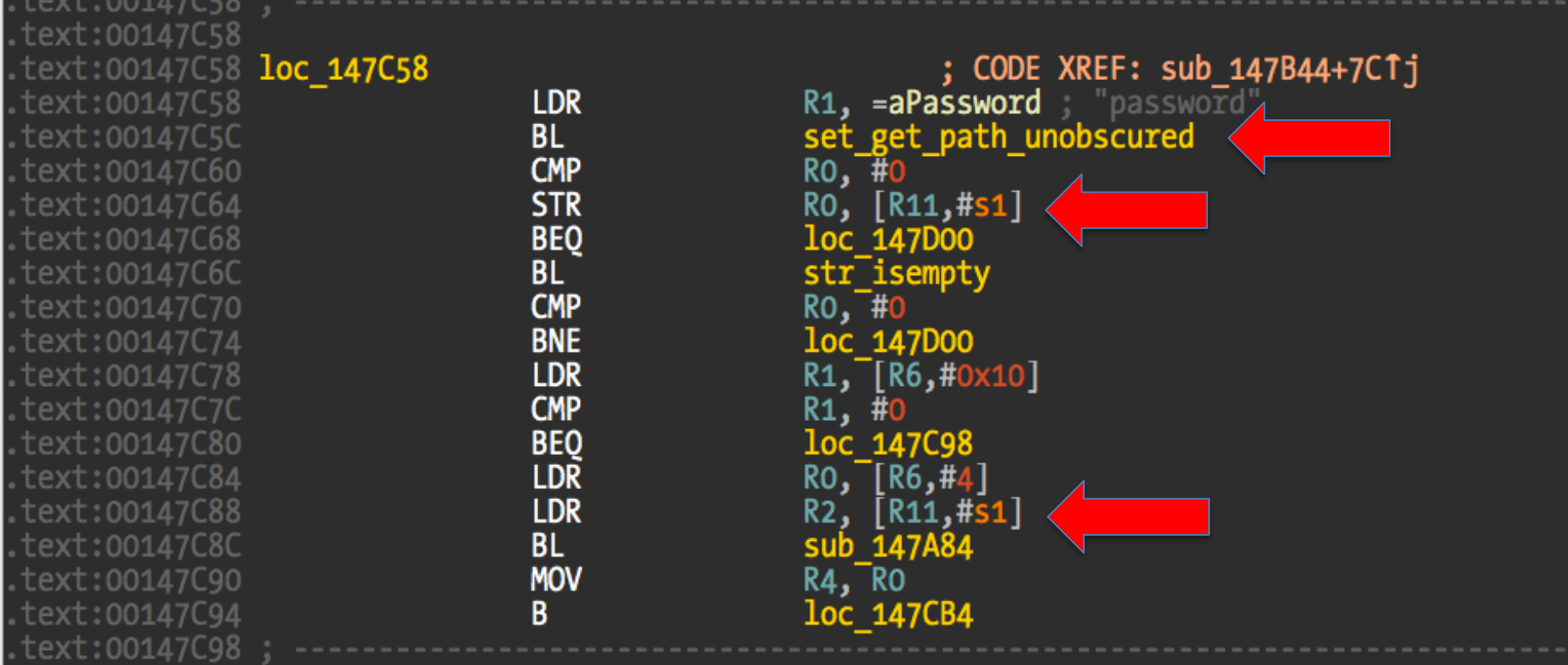

 $+$   $0.0417000$ 

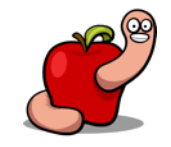

- It seems the plaintext password is retrieved inside set get path unobscured.
- This is an imported function from libjutil.so.
- Retrieves the password from configuration and decrypts it.

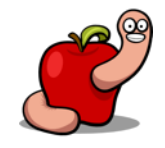

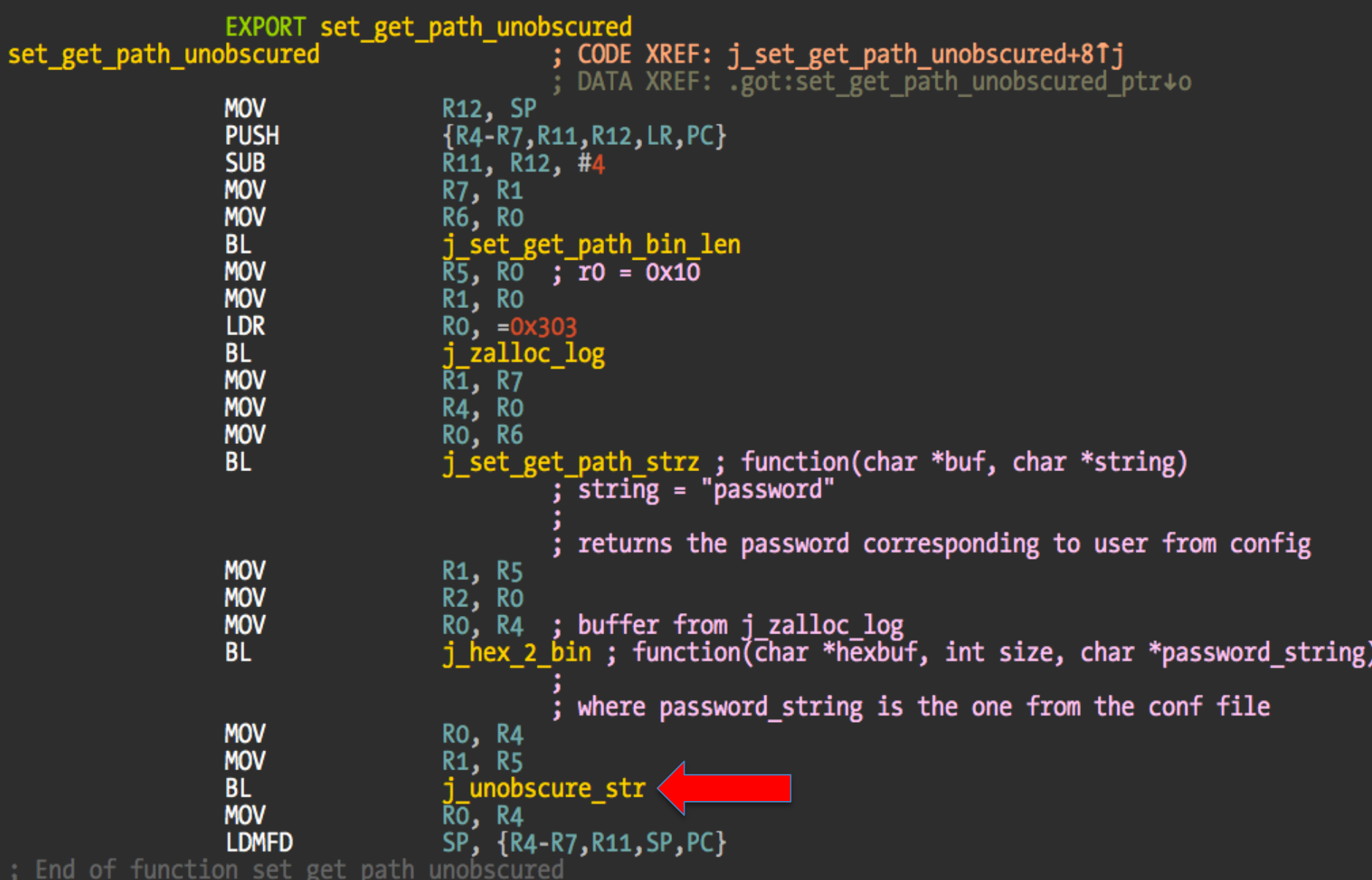

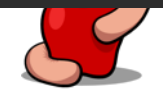

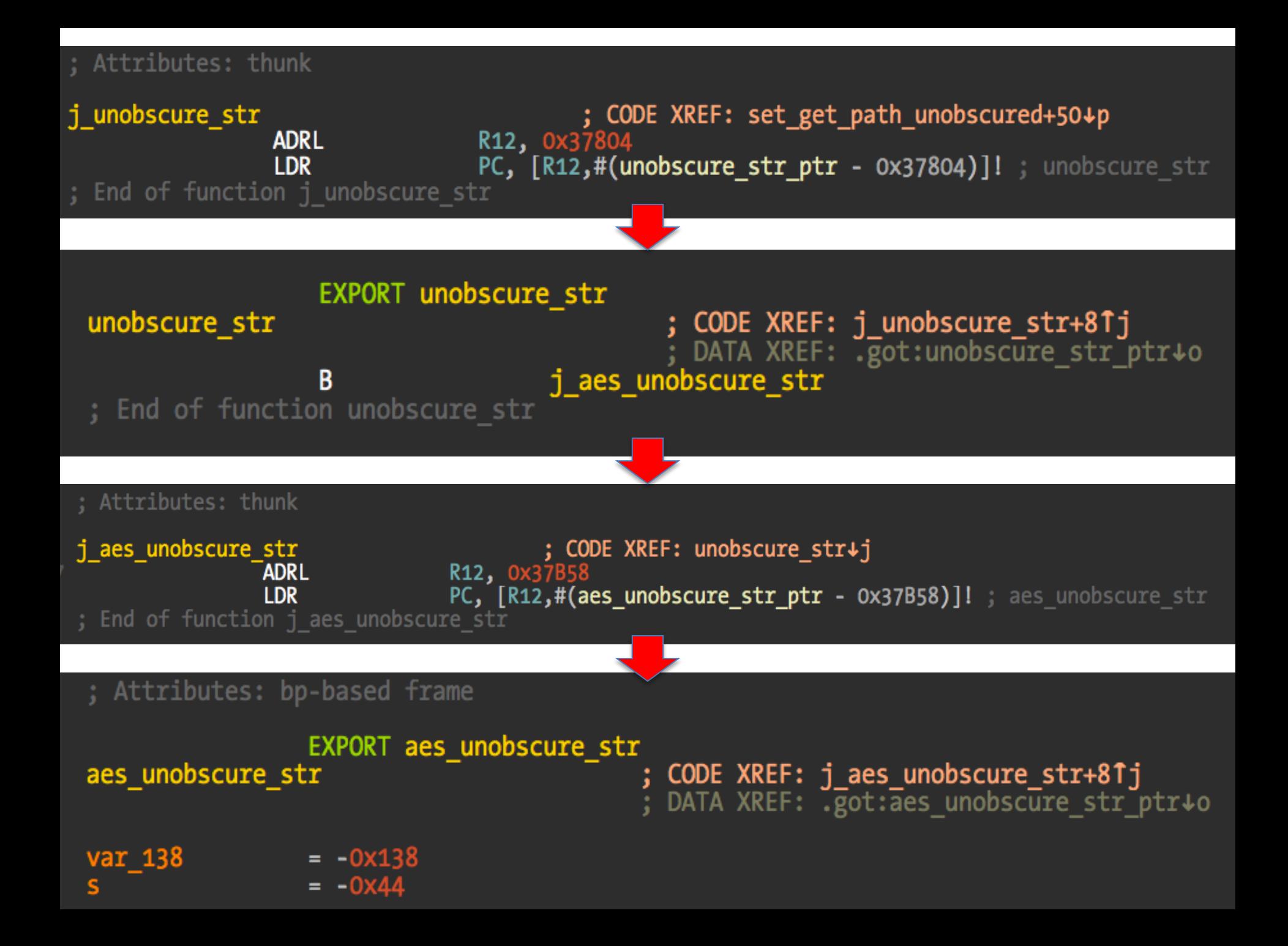

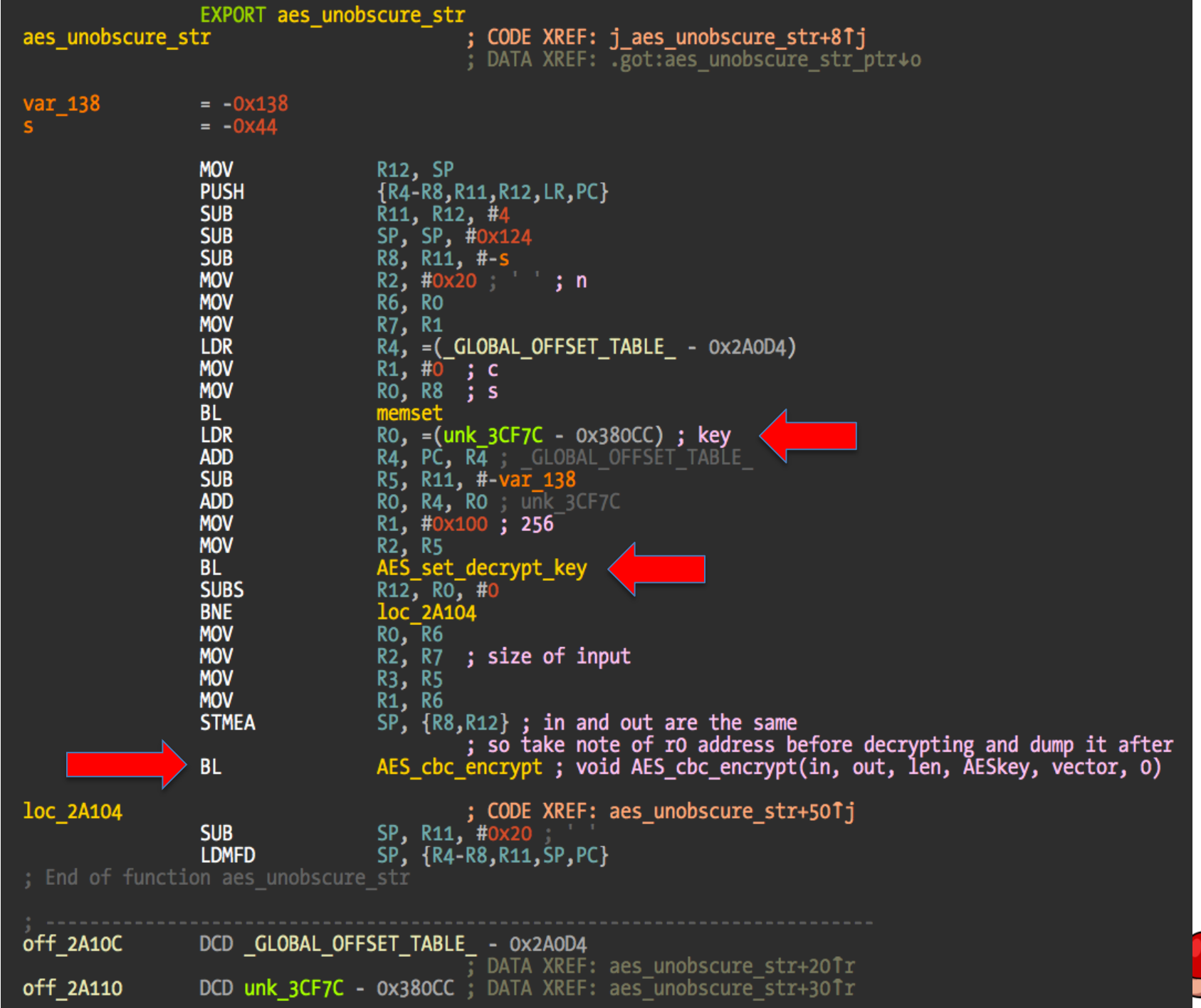

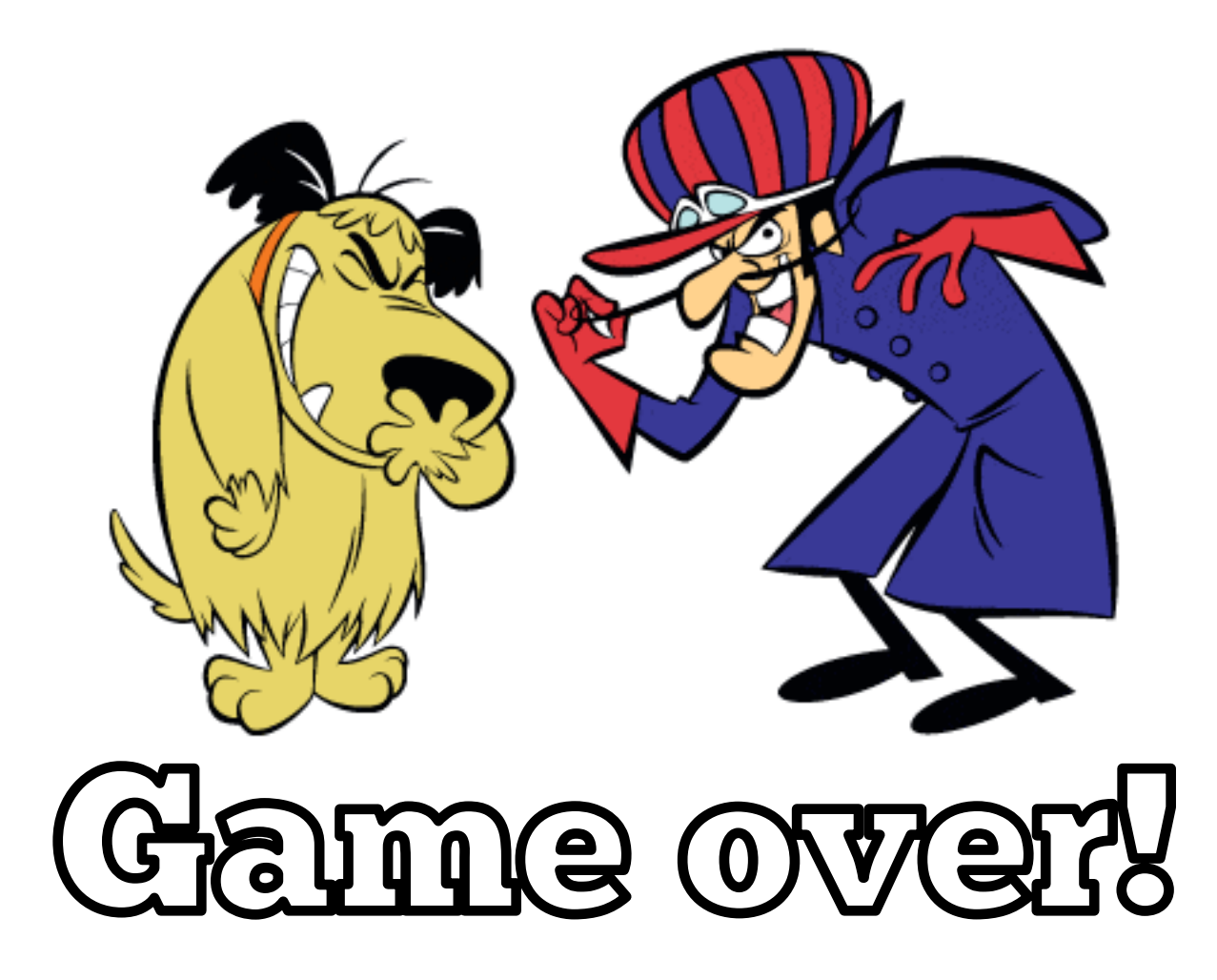

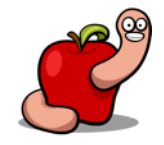

#### unk\_3CF7C

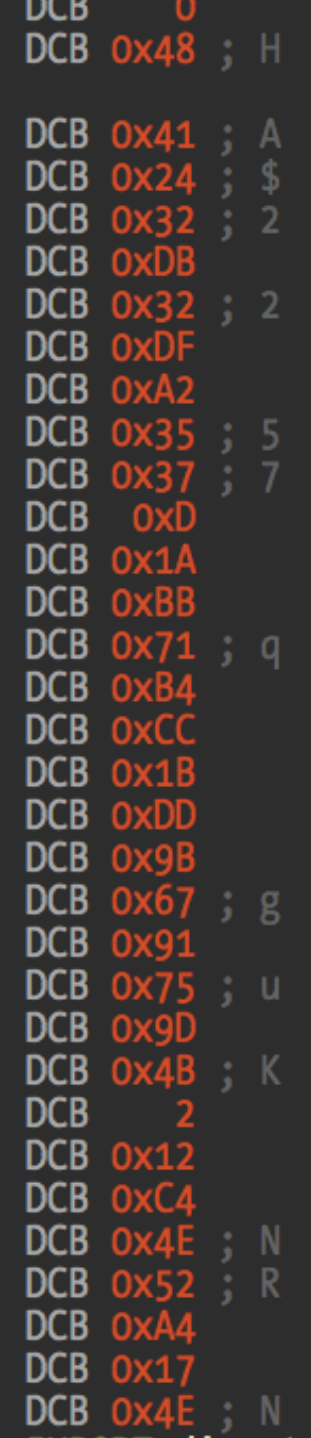

; DATA XREF: aes\_unobscure\_str+30To<br>; aes\_unobscure\_str+3CTo ...

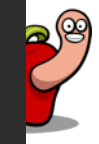

- We recovered the encryption key.
- We can use OpenSSL to decrypt any passwords.
- Just pay attention that the values in configuration files are the content bytes.

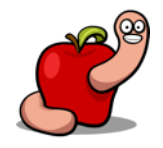

\$ KEY="48412432DB32DFA235370D1ABB71B4CC1BDD9B6791759D4B0212C44E52A4174E"

```
$ PASS="c72bd3a6528fb5e3c3e1dfa882fffed0"
$ echo $PASS | xxd -r -p | openssl enc -aes-256-cbc -d -K $KEY -iv 0 -nopad
123456
```
\$PASS="3c65360ec5ed0e9ce38a2a20ae816358" \$ echo \$PASS | xxd -r -p | openssl enc -aes-256-cbc -d -K \$KEY -iv O -nopad password

```
$ PASS="fb5438bcd8a8a226240de52c3bf03633"
$ echo $PASS | xxd -r -p | openssl enc -aes-256-cbc -d -K $KEY -iv O -nopad
zonnet
```
\$PASS="1380ed296134ad56f9e879c97956f90a" \$ echo \$PASS | xxd -r -p | openssl enc -aes-256-cbc -d -K \$KEY -iv O -nopad 72151950

```
$ PASS="1721cffdd6fa0354079963f1f67c0f51"
$ echo $PASS | xxd -r -p | openssl enc -aes-256-cbc -d -K $KEY -iv O -nopad
acs
```
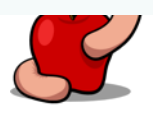

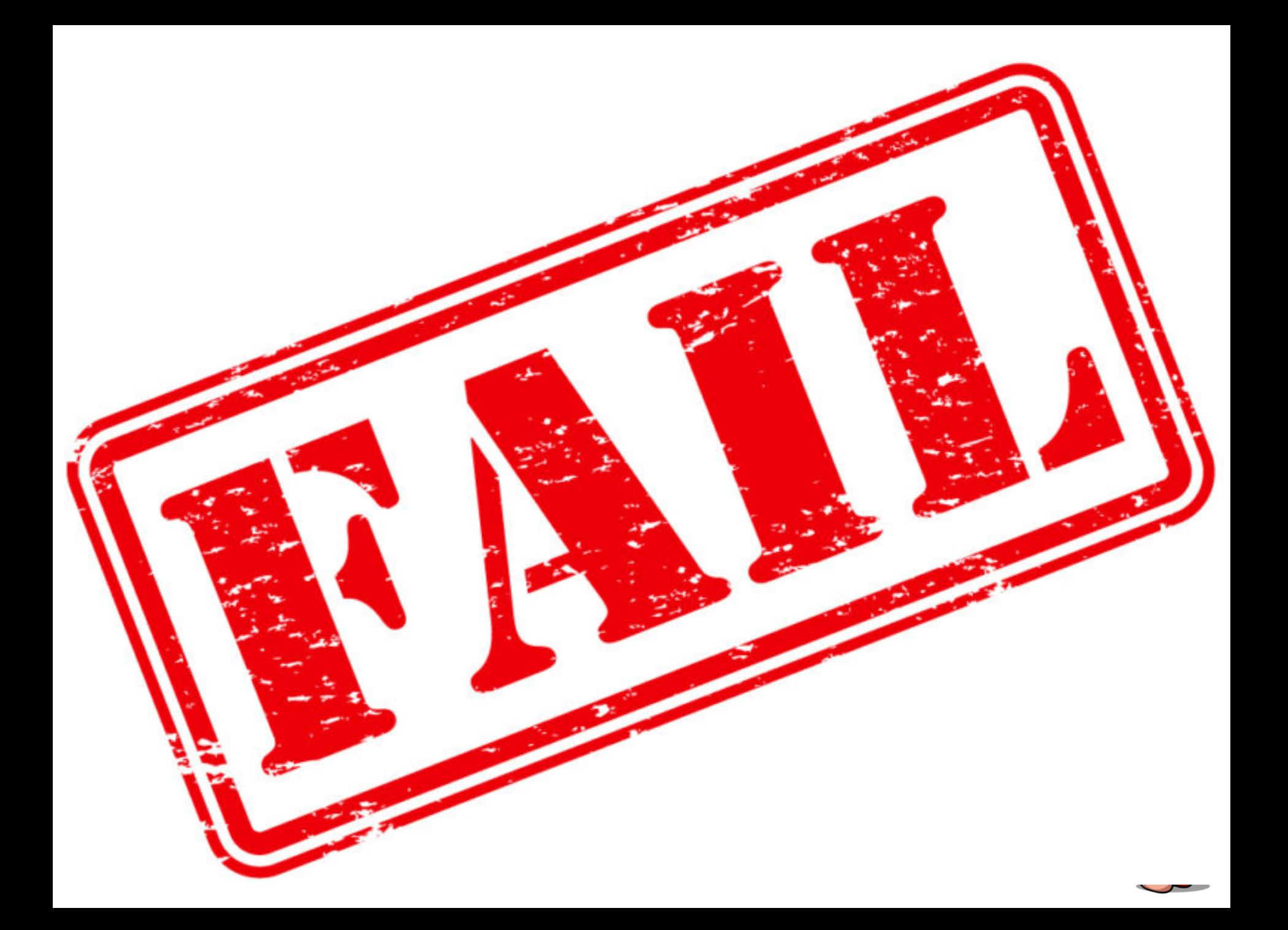

- No idea why they (Jungo? NOS?) have done it this way.
- It's just dumb.
- At least hashes you might need some computing power to break.

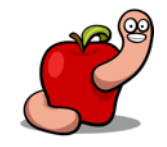

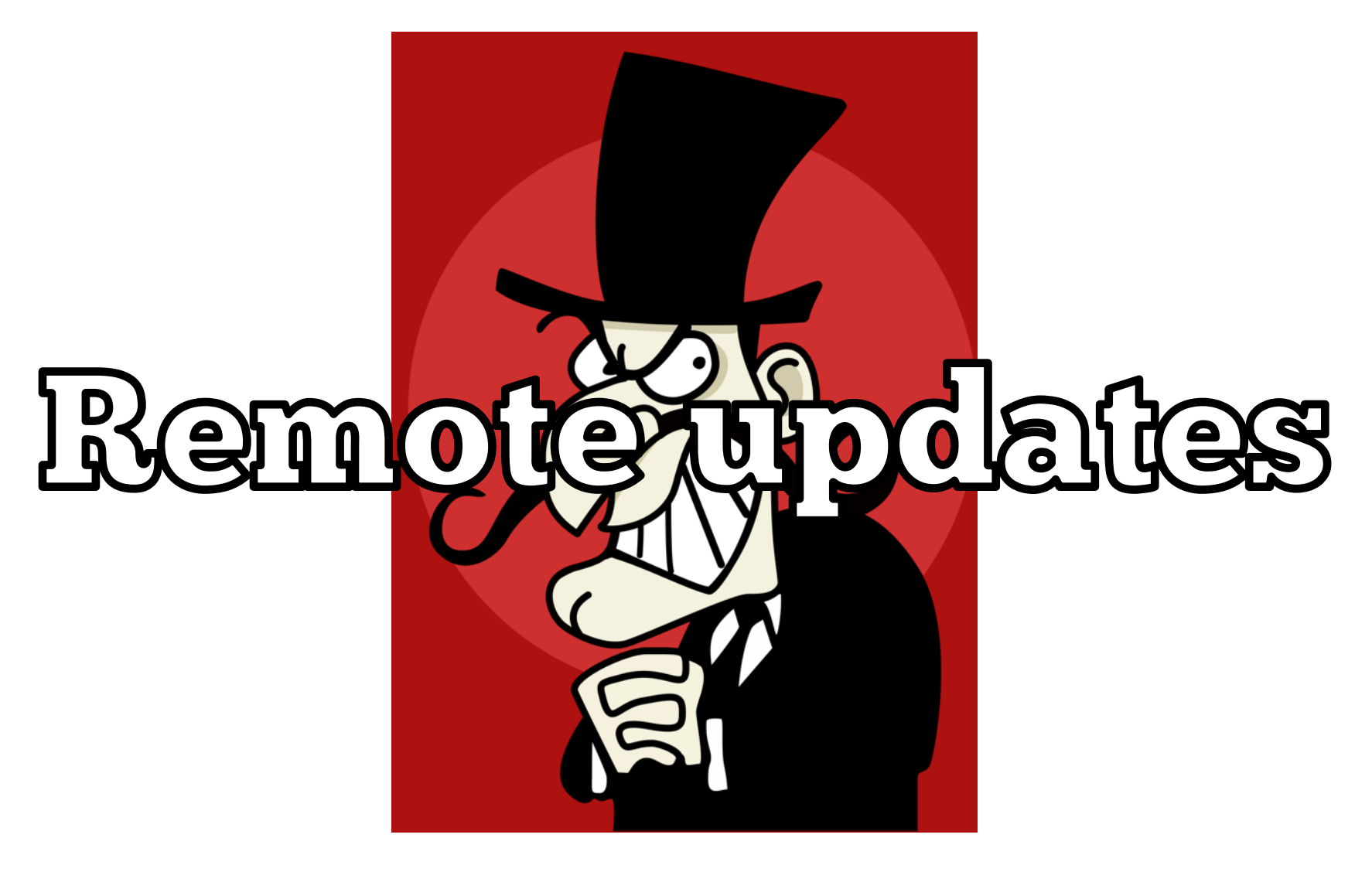

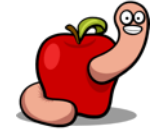

- NOS has the ability to push remote updates.
- Are they reasonably secure?
- Can we MiTM?
- We can play around locally without DNS tricks.

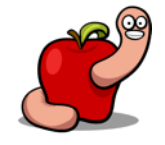

ZON HUB> help firmware update

```
Command Category firmware update - Firmware update commands
start Remotely upgrade ZON HUB
cancel
        Kill running remote upgrade
exit Exit sub menu
help Show help for commands within this menu
```
Returned 0

```
ZON HUB> help firmware update start
start Remotely upgrade ZON HUB
```

```
Usage: start -u <update_url> [-c] [-i]
  -c: Check only - don't really flash
  -i: Ignore version number when deciding whether to burn the image
```
Returned 0

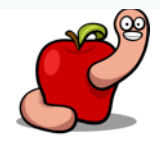

```
U-Boot 1.2.0 (Mar 7 2013 - 20:07:42)
PSPU-Boot(BBU) 1.0.16.22
DRAM: 128 MB
Flash Spansion S25FL128S(16 MB) found on CSO.
Flash Spansion S25FL128S(16 MB) found on CS1.
Flash: 32 MB
      serial
In:Out: serial
     serial
Err:Press SPACE to abort autoboot in 3 second(s)
Image sections found:
2. section: type:2; magic 0xfeedbabe; counter 0x9; addr 0x48040000
5. section: type:2; magic 0xfeedbabe; counter 0x6; addr 0x4c000000
Looking for active section/image:
checking section 2... ok: 'Image downloaded from:
https://jrms.zon.pt:550/firmwares/openrg.cve30360.v2.4_11_3_7_62_3_52.rms?u=KFpPTiBIVUIgZGFOYQogICh3YmOK' 0x7f9d08@0x48040000 count:0x9
## Booting image at 48040000 ...
Image Name:
           OpenRG
Image Type: ARM Linux Kernel Image (uncompressed)
            8363208 Bytes = 8 MB
Data Size:
Load Address: 80018000
Entry Point: 80018000
OK
Starting kernel ...
Linux version 2.6.16.26 #1 Mon Sep 2 03:34:44 IDT 2013
CPU: ARMv6-compatible processor [410fb764] revision 4 (ARMv6TEJ)
Machine: puma5
```
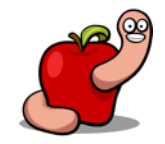

### ■ Updates are delivered in a RMS binary file.

\$ binwalk openrg.cve30360.v2.4 11 3 7 62 3 52.rms

DECIMAL HEXADECIMAL DESCRIPTION

0x272 uImage header, header size: 64 bytes, header CRC: 0x372BB75E, created: 2013-09-02 00:34:47, image size: 8363208 bytes, Data Address: 0x80018000, Entry Point: 0x80018000, data CRC: 0xAE6A2F4C, OS: Linux, CPU: ARM, image type: OS Kernel Image, compression type: none, image name: "OpenRG"

 $0x2B2$ 690 Linux kernel ARM boot executable zImage (big-endian) 13938 Ox3672 gzip compressed data, maximum compression, from Unix, last modified: 2013-09-02 00:34:46

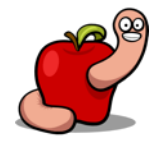

- $\blacksquare$  Contains the kernel and data that we have already seen in flash dumps.
- But also what seems to be some kind of header.
- **E** ALWAYS LOAD BINARY DATA INTO AN HEX EDITOR!

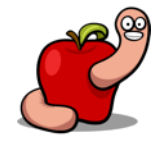

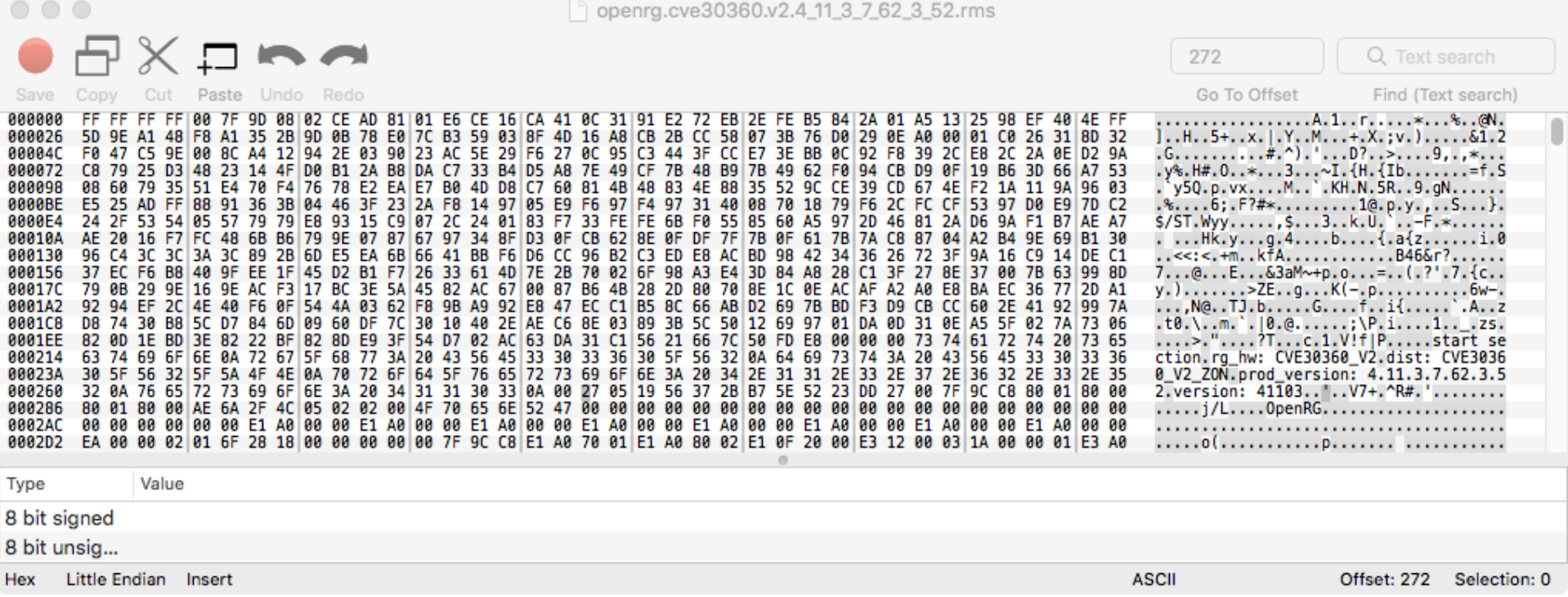

f

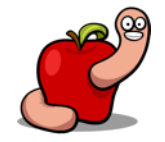

#### ■ Upgrade function at sub B4410.

#### ■ Found it via log messages.

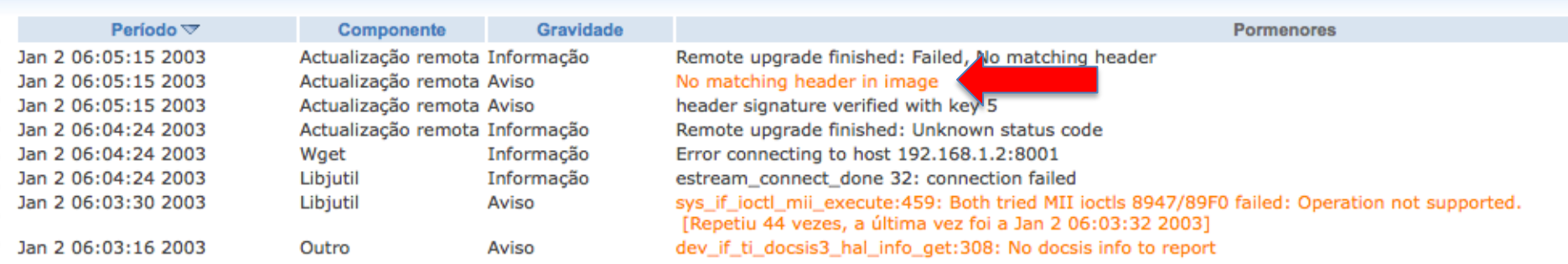

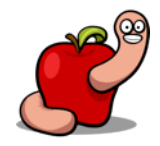

### ■ Poking around we are able to define an header structure.

```
struct header
    uint32 unknown; // always OxFFFFFFFF
    uint32 data_size; // size of data that follows the header
    uint8_t sig_type; // 1 - MD5 ; 2 - RSA SHA512
    uint8_t sig1[256]; // header signature
    uint8_t sig2[256]; // data signature
    char \overline{*} descriptor; // start section descriptor with update description and version
```
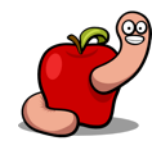

#### § MD5 comes from here.

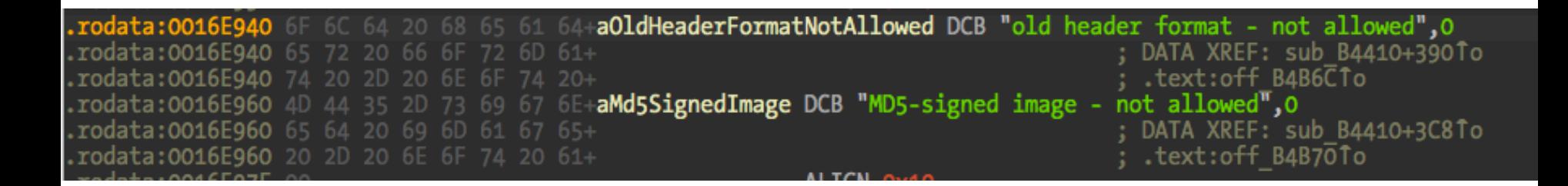

**I** guess things were quite bad somewhere in the past  $\odot$ .

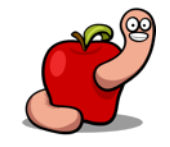

■ The descriptor is just a text string that is parsed for information (commands?).

> start section rg hw: CVE30360 V2 dist: CVE30360 V2 ZON prod version: 4.11.3.7.62.3.52  $version: 41103$

start section rg\_hw: CVE30360\_V3 dist: CVE30360\_V3\_ZON\_SIP prod version:  $4.11.3.7.62.3.111$ version: 41103

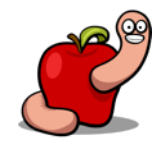
- § Two RSA-SHA512 signatures.
- One for the header.
- $\blacksquare$  Another for header  $+$  data.
- § No idea why?
- Maybe to faster reject updates because of wrong descriptor.

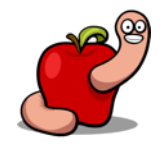

- Remote updates can be signed by any\* of the keys available in the configuration file.
- Signed by "ZON HUB remote update" key.
- We can extract it and verify ourselves.

\$ openssl dgst -sha512 -verify RemoteCert\_pubkey.pem -signature v2\_52\_header.sig v2\_52\_header.data Verified OK \$ openssl dgst -sha512 -verify RemoteCert\_pubkey.pem -signature v2\_52\_data.sig v2\_52\_data.bin Verified OK

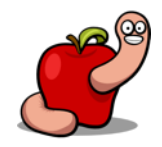

- Remove the "ZON HUB remote update" cert from configuration files.
- No remote updates possible  $\odot$ .
- $\blacksquare$  Backdoors  $=$  1.

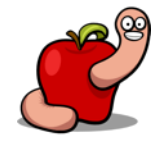

```
\sim v36 = set get(dword 24A9E8, "cert");
     for ( i = set get son(v36, 0); ; i = set get next(i) )
       if (!i)rg error full(320, 5, "could not verify header signature with any public key");
        v34 = 1;
        goto LABEL 80;
      v38 = set get value();if (set.get.path\_int(i, "owner") == 1)v39 = sub 1438C8(i);if ( !v39 )v40 = "failed to read certificate %s";
           v41 = v38;LABEL 73:
           rg error full(320, 5, v40, v41);
           continue;
         <sup>}</sup>
         v42 = X509 get pubkey();
         v43 = X509 free(v39);
         if ( !v42 )v40 = "failed to get key from certificate %s";
           v41 = v38;goto LABEL 73;
        v44 = EVP sha512(v43);EVP DigestInit(&v57, v44);
         EVP DigestUpdate(&v57, *( DWORD *)(v4 + 680), v54);
         if (EVP VerifyFinal(&v57, v4 + 157, 256, v42) == 1)
           rg error full(320, 6, "header signature verified with key %s", v38);
           v34 = 0;
           *( DWORD *)(v4 + 136) = v42;
           goto LABEL 80;
        rg error full(320, 8, "public key %s tested and failed", v38);
         EVP PKEY free(v42);
       }
     \mathcal{F}
```
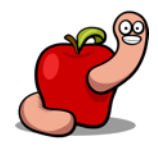

```
(5)
```
(cert(2d2d2d2d2d424547494e2043455254494649434154452d2d2d2d2d0a4d4949437644434341615143435143785556665865865465a566a7a414e42676b7 1686b69473977304241515546414441674d517377435159445651514745774a560a557a45524d4138474131554541784d49536e56755a3238675130457748 68634e4d544d774f5441784d6a4d794f5449335768634e4d7a4d774f5441784d6a4d790a4f544933576a41674d517377435159445651514745774a56557a4 5524d4138474131554541784d49536e56755a32386751304577676745694d413047435371470a53496233445145424151554141344942447741776767454b 416f4942415144614d306e7a446647426852446d37566a2f39552b614c59464464756156546674720a415575306d664f795244684c436661746d6636686d6 176433536533830516c4174546251432b39524475566b68724f455148656c49447474795452754c4365470a6531574d4c32324b36423141416e6f4d5a534f 4d4c426a43454657502f33374a35694c6b5135503438686b49526970526b54444f3836456c6b6145586247446f0a353249342b6f2b2f45423963374874706 662466d64304763433266725852456144632b6d4e775069666237772f757852456246746768534f7a52616c794f6b670a77476c394e444b2f7353324c7276 6f572f7a4d6b614d7364767548663753687a5775723734546a67614245683153746c2f34357848494543366b7839356d346e0a536e6246374b79564b4e336 165705072544d424f485831585336445a47466f432f45684350597071314c4b6f432f634d68426b7a41674d42414145774451594a0a4b6f5a496876634e41 514546425141446767454241485472485243314c4e426943636c78535874785736694b5063354177616e356c5a34357754533137346d750a6365337743744 5616d44736348384a363371424265503244654270544b6e62516a355442537243633366666567666237657566535476544f4e72336e745064590a49617042 732f356f63656c794275484c78314e2b68647674577639317052732f514b35475367566f6262672b61573349356955786f705578416356564c68325a0a376 830645a7666375367386b364b652f2f586b43395770697059494e304e576150634d7a44442f78614d594c6552425863554f6d5679674679686f394e637552 0a76746b61416a3839486c47396c7059516e744d6c353831595637754c5367454533694e682f657451502f5253693767662b7146542b6a574146734e30594 e37780a534753426a65574c697141446c35416f4f36466d795a3770597678654b654c73654d323145513561464c453d0a2d2d2d2d2d454e44204345525449 4649434154452d2d2d2d2d0a))  $(\textsf{owner}(1))$ 

(name(ZON HUB remote update))

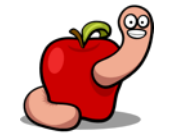

- Loops all available certificates in configuration file.
- $\blacksquare$  Only cares about those with owner  $== 1$ .

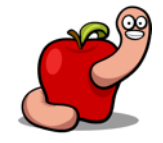

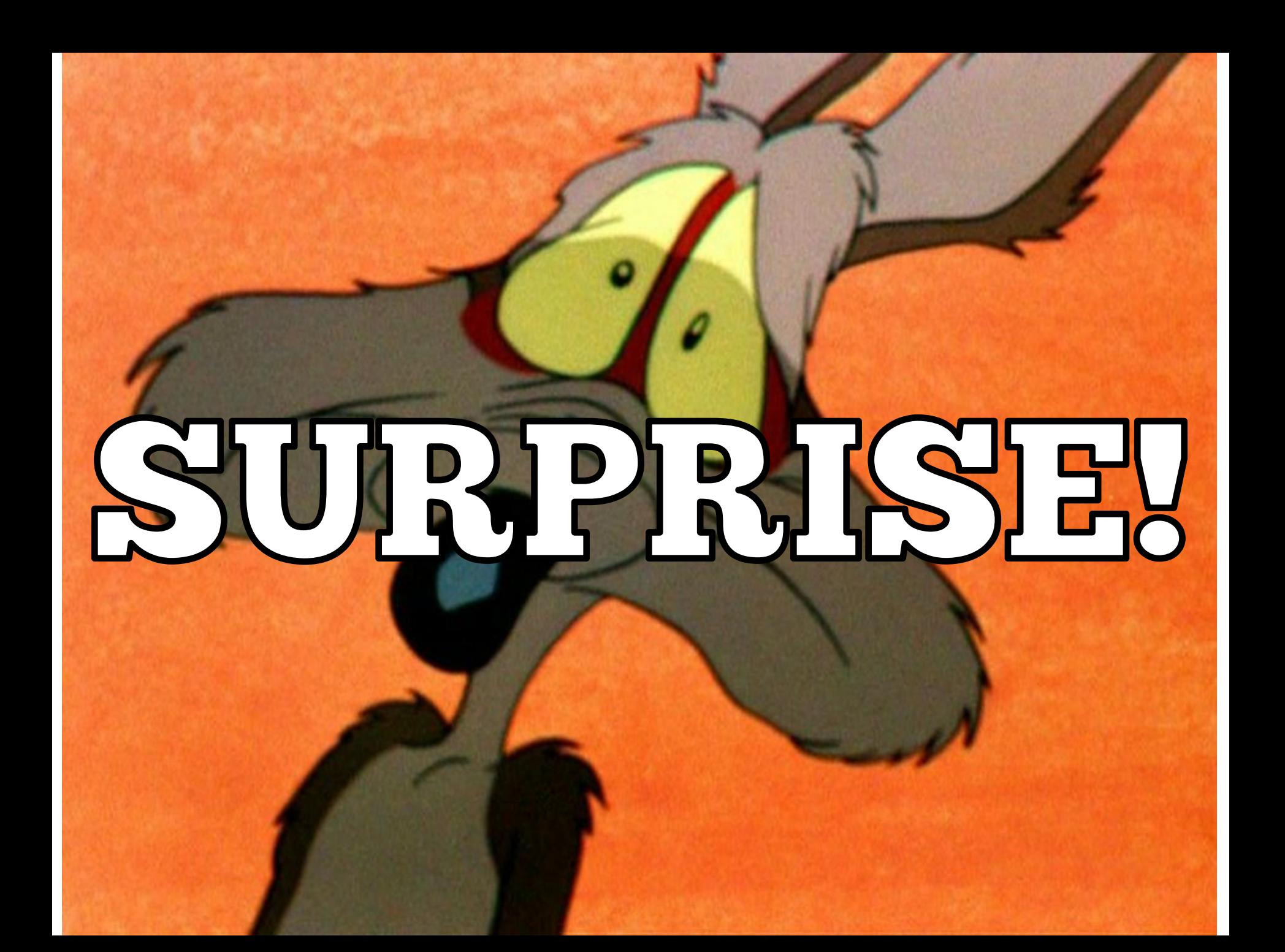

(cert  $(0)$ 

> (cert(2d2d2d2d2d2d424547494e2043455254494649434154452d2d2d2d2d2d0a4d494943316a43434162366741774942416749454f485861737a414e42676b71686b6947397 7304241515546414441674d517377435159445651514745774a560a557a45524d4138474131554541784d49536e56755a323867513045774868634e4d544d774f5441794d 4441794f5451335768634e4d7a4d774f4449344d4441790a4f545133576a416a4d517377435159445651514745774a56557a45554d4249474131554541784d4c656d39756 14856694c6d687662575577675a38774451594a0a4b6f5a496876634e4151454242514144675930414d49474a416f4742414c4c4a30613366626a62634a447a5774357541 4343586e596b41744d2b784a446c6a760a4348614567566a4f634730646d6c35716538784e6a685a4572643672485868724b7949364a4f54484e5a64614245636b3953416 7377374346177654e4d46664d0a6e56414a544639334b677464315a4b3170427a4e416f76744a4e45487433522f4d535644674268556b586b5a6a34426d46576442313379 4665327974376835780a636468797751434e41674d424141476a675a6777675a5577444159445652305442415577417749424254417842674e56485355454b6a416f42676 772426745400a42516344416759494b7759424251554841774d47434373474151554642774d454267677242674546425163444154412f42676c67686b6742687668434151 30450a4d685977536e56755a3238675433426c626c4a4849464279623252315933527a494564796233567749484e305957356b59584a6b49474e6c636e52705a6d6c6a0a5 958526c4d42454743574347534147472b45494241515145417749437844414e42676b71686b6947397730424151554641414f434151454169376e4a4670566f0a566f6c6c 7933614b70784171563562615a5272444259444442794369425949765054706470794133726837436f784a624a7252556646702b4e3472437371462b0a434e74713044707 36652433249645667674f6a48646441626a354a572b2f62547548657838305a4f753733456b43383944562f77462f6a38336a3276377677490a6e7354783651724f365836 722f3347776a4d493948665331693663565173664b69654a333247553762554d596241696632344e306a6833637675786252506b6e0a6c52544e38334c315243303547447 862627131455757545945494c706a42634f743177394a754550345177475a65614c465356394f7070526b6e306a2f466b360a307579756644734b775668786b6c4d4d7956 35304d6d4a346741785966696c5255724d6a51354a78625a4a726749487752696a56614e784f776a7957585651680a55326b42524476335236556375513 d3d0a2d2d2d2d2d454e442043455254494649434154452d2d2d2d2d0a))

> (private(2d2d2d2d2d424547494e205253412050524956415445204b45592d2d2d2d0a4d4949435841494241414b426751437979644774333234323432344513831726562 6741676c35324a414c5450735351355937776832684946597a6e4274485a70650a616e764d54593457524b336571783134617973694f69546b787a5758576752484a50556 7494f374c654773486a5442587a4a31514355786664796f4c586457530a746151637a514b4c3753545242376430667a456c51344159564a463547592b415a68566e516464 38696e74737265346563584859637345416a514944415141420a416f474164546f6c4e4b644b5963676f4c6f6675375a4f655242515a394e427575694151757a6c4879455 94c64596f755a79314132575669644d7670505371640a416d49614f616d7a4a34634f523739696f5447526d6f42654244423858433661434b7a584964493977622f6a717a 327461356e7137664d41676c34644f6444660a6d686e546c3963664c7a70473079377861624f33444b4c4a4e42374b4939394475446951353138454a4f70644a78554351 1446e36566e324b346f5256492f4f0a4847686e766844676755785a4c5a6c486631774b47572f37463978377a436b2f2f794d434467526f58376d59767974453647647253 2f373766614655423365560a49736c3837486558416b45417856766c44676f6a6d5151464c6e5641676477466d6433484f63495a53706b747069486434725568506b44414 7563179364d71700a783354775861702b6a424b415059412b705263587a566e4b2b7a34366d4a497465774a42414b2f557a43474a35316532626f584f4968617545367530 504d664d0a65382b7172345430766d4e354e7645683352437068386879436b4e3865494a6f52773071792b61644b776c51756a57307036554b53417751576163435148525 60a656378767a3548333237494a3759396569584b73567935467172446459426f6f706d6c6e535951766d4d79613241772b776874505a4178695870766b6e2f45670a736b 79514d7a695a734675757a3831316852634351413861735451626d35364b364b765a776c41715044594b56796f3655494e32747372505a2f6436526758590a3869684e434 64447724c4a717849666e4c7867467765355a476f7852576b2b6371366573316763425956303d0a2d2d2d2d2d454e44205253412050524956415445204b45592d2d2d2d2d  $(a)$

 $(owner(1))$ 

 $(name(ZON HUB))$ 

(cert(2d2d2d2d2d424547494e2043455254494649434154452d2d2d2d2d2d0a4d4949437644434341615143435143785556665865465a566a7a414e42676b71686b6947397 7304241515546414441674d517377435159445651514745774a560a557a45524d4138474131554541784d49536e56755a323867513045774868634e4d544d774f5441784d 6a4d794f5449335768634e4d7a4d774f5441784d6a4d790a4f544933576a41674d517377435159445651514745774a56557a45524d4138474131554541784d49536e56755 a32386751304577676745694d413047435371470a53496233445145424151554141344942447741776767454b416f4942415144614d306e7a446647426852446d37566a2f 39552b614c59464464756156546674720a415575306d664f795244684c436661746d6636686d6176433536533830516c4174546251432b39524475566b68724f455148656 c49447474795452754c4365470a6531574d4c32324b36423141416e6f4d5a534f4d4c426a43454657502f33374a35694c6b5135503438686b49526970526b54444f383645 6c6b6145586247446f0a353249342b6f2b2f45423963374874706662466d64304763433266725852456144632b6d4e775069666237772f757852456246746768534f7a526 16c794f6b670a77476c394e444b2f7353324c72766f572f7a4d6b614d7364767548663753687a5775723734546a67614245683153746c2f34357848494543366b7839356d 346e0a536e6246374b79564b4e336165705072544d424f485831585336445a47466f432f45684350597071314c4b6f432f634d68426b7a41674d42414145774451594a0a4 b6f5a496876634e41514546425141446767454241485472485243314c4e426943636c78535874785736694b5063354177616e356c5a34357754533137346d750a63653377 437445616d44736348384a363371424265503244654270544b6e62516a355442537243633366665567666237657566535476544f4e72336e745064590a49617042732f356 f63656c794275484c78314e2b68647674577639317052732f514b35475367566f6262672b61573349356955786f705578416356564c68325a0a376830645a766637536738 6b364b652f2f586b43395770697059494e304e576150634d7a44442f78614d594c6552425863554f6d5679674679686f394e6375520a76746b61416a3839486c47396c705 9516e744d6c353831595637754c5367454533694e682f657451502f5253693767662b7146542b6a574146734e30594e37780a534753426a65574c697141446c35416f4f36 466d795a3770597678654b654c73654d323145513561464c453d0a2d2d2d2d2d454e442043455254494649434154452d2d2d2d2d0a))  $(owner(2))$ 

(name(Jungo CA))

- $\blacksquare$  The client certificate has owner  $== 1$ .
- § WE HAVE A PRIVATE KEY!
- § WE CAN RESIGN UPDATES!

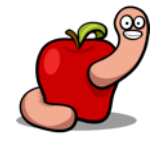

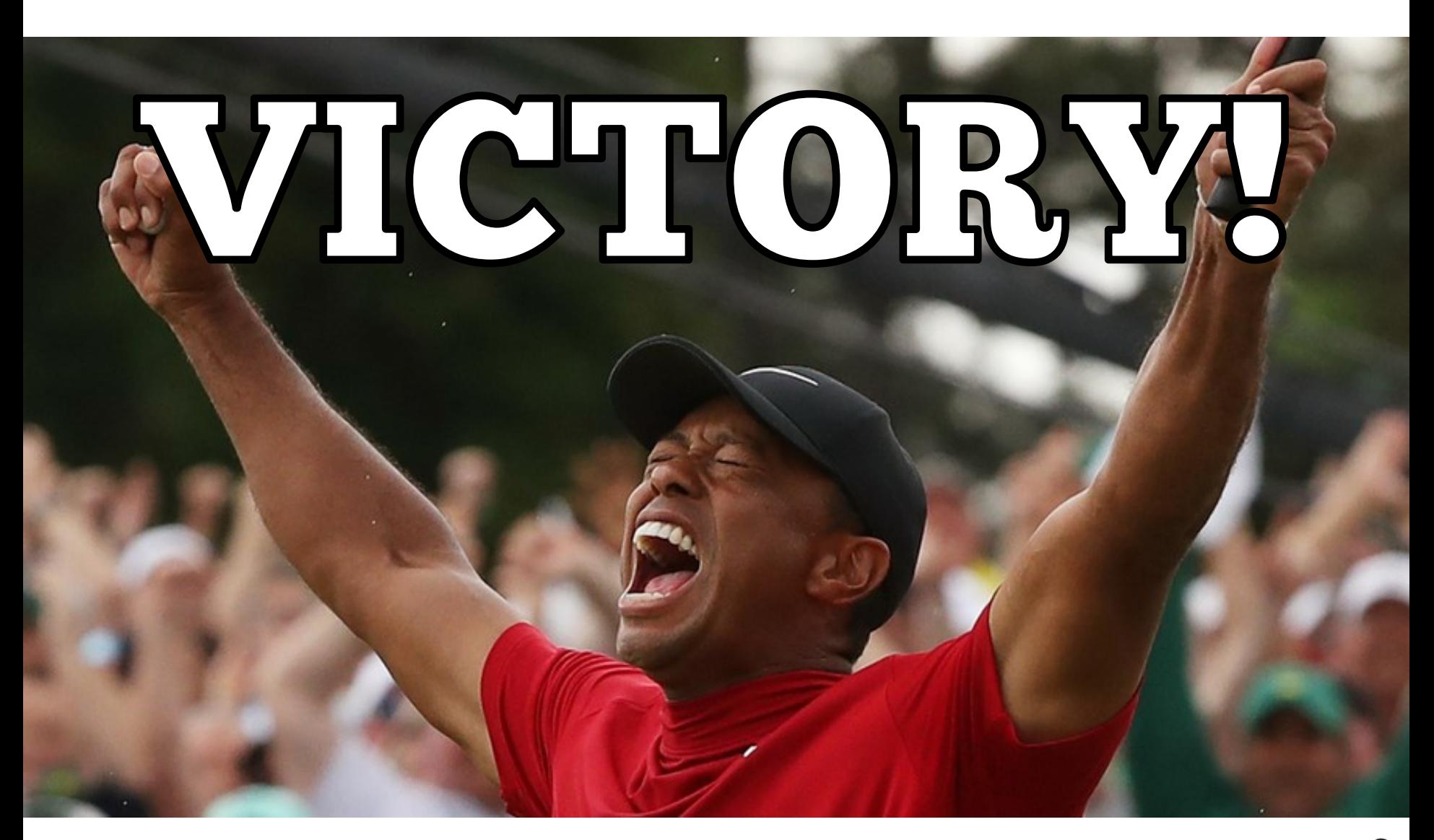

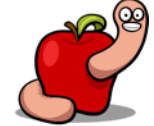

- The signature length is fixed at 256 bytes.
- The RSA key is only 1024 bits.
- EVP VerifyFinal() will return failure.
- $\blacksquare \; \textcircled{\tiny{2}} \; \textcircled{\tiny{3}} \; \textcircled{\tiny{3}} \; \textcircled{\tiny{4}} \; \textcircled{\tiny{5}} \; \textcircled{\tiny{5}} \; \textcircled{\tiny{6}} \; \textcircled{\tiny{6}} \; \textcircled{\tiny{6}} \; \textcircled{\tiny{6}} \; \textcircled{\tiny{6}} \; \textcircled{\tiny{7}} \; \textcircled{\tiny{8}} \; \textcircled{\tiny{6}} \; \textcircled{\tiny{6}} \; \textcircled{\tiny{7}} \; \textcircled{\tiny{8}} \; \textcircled{\tiny{9}} \; \textcircled{\tiny{9}} \; \textcircled{\$

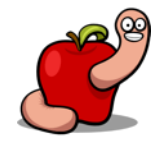

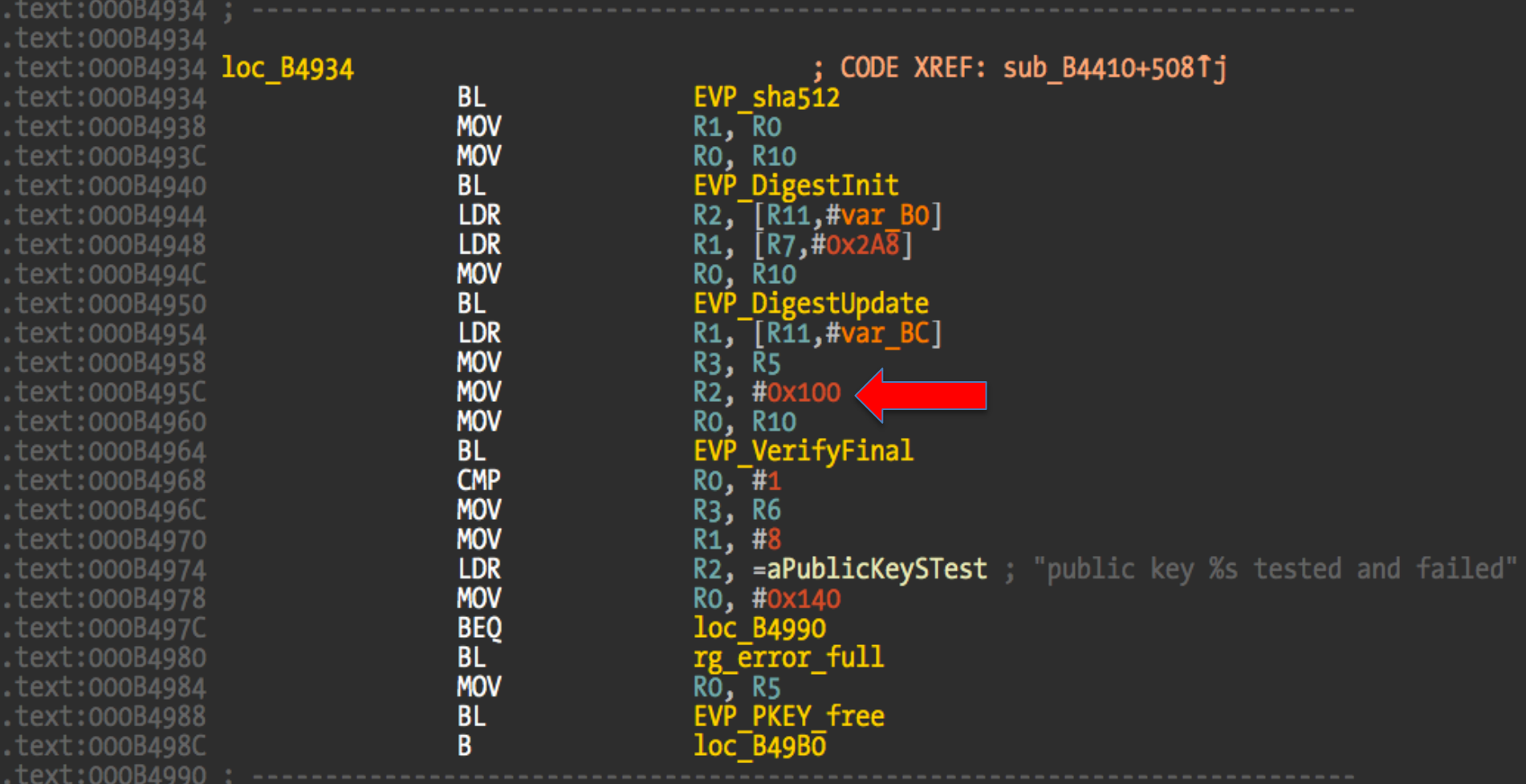

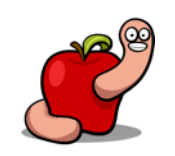

```
-[regs]
                                 R2: 0x00000100 R3: 0x003B3E68
  RO: 0x0EF8198C R1: 0x0043C5FD
  R4: 0x004192B8 R5: 0x003B3E68
                                 R6:
                                      0x003364D0 R7:
                                                       0x0043C560
  R8: 0x0033649C R9: 0x003B54AA R10: 0x0EF8198C R11: 0x0EF819CC
  R12: 0x00000000
  SP: 0x0EF81908 LR: 0x044825B8 PC: 0x000B4964
                                                                        -[code]
=> 0xb4964: bl  0x1725c <EVP_VerifyFinal@plt>
   0xb4968: cmp r0, #1, 0
   0xb496c: mov r3, r6
   0xb4970: mov r1, #8, 0
   0xb4974: ldr r2, [pc, #532] ; 0xb4b90
   0xb4978: mov r0, #320 ; 0x140
   0xb497c: beg 0xb49900xb4980: bl 0x17808 <rg_error_full@plt>
```

```
Breakpoint 25, 0x000b4964 in ?? ()
gdb$ set $r2=0x80
gdb$ c
```
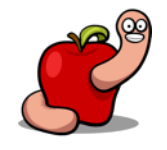

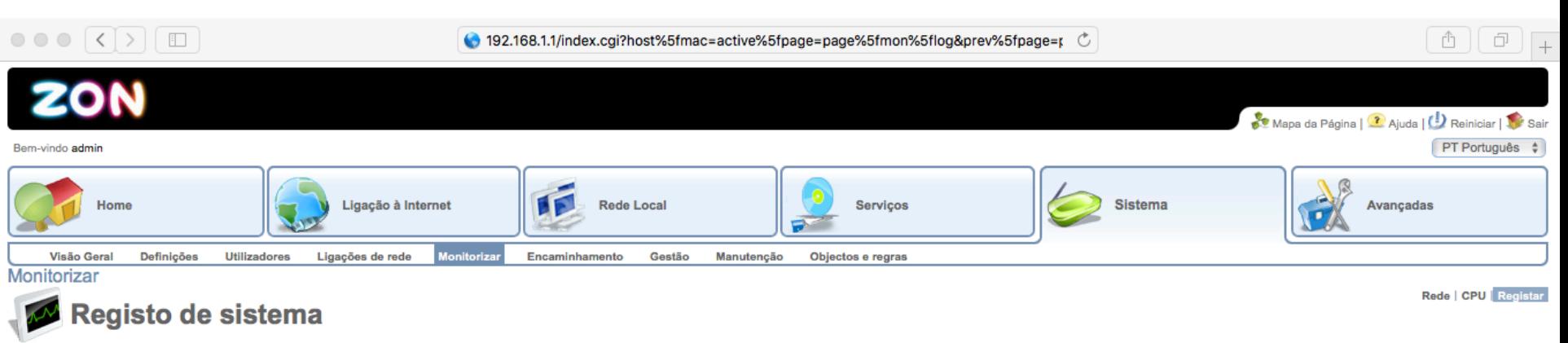

Prima o botão Actualizar para realizar a actualização de estado.

**D** Fechar Eliminar registo | Descarregar registo | @ Actualizar

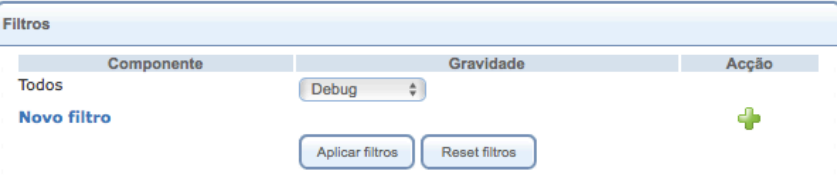

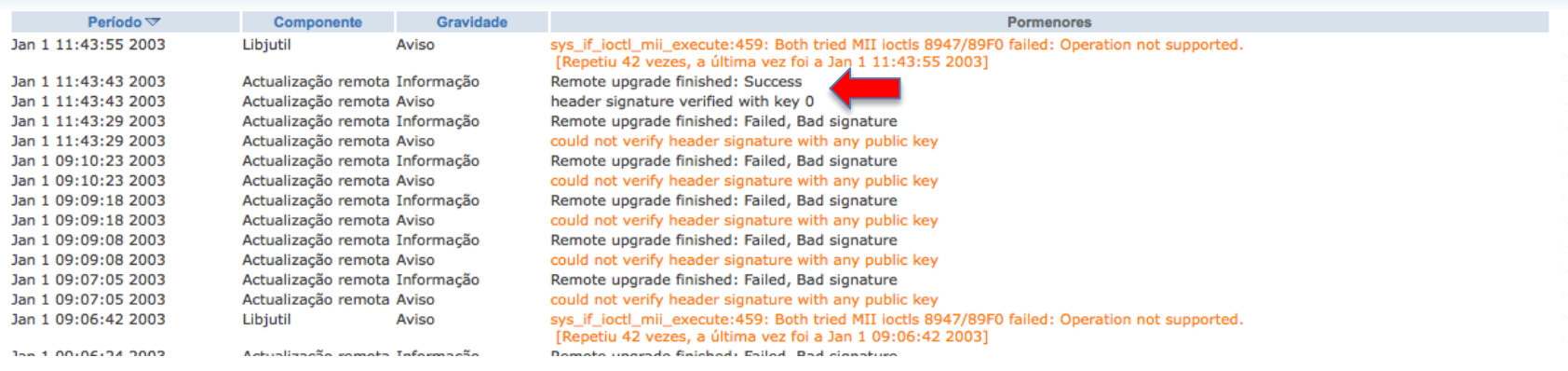

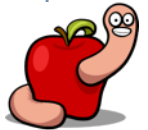

# DHFHAHU @

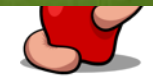

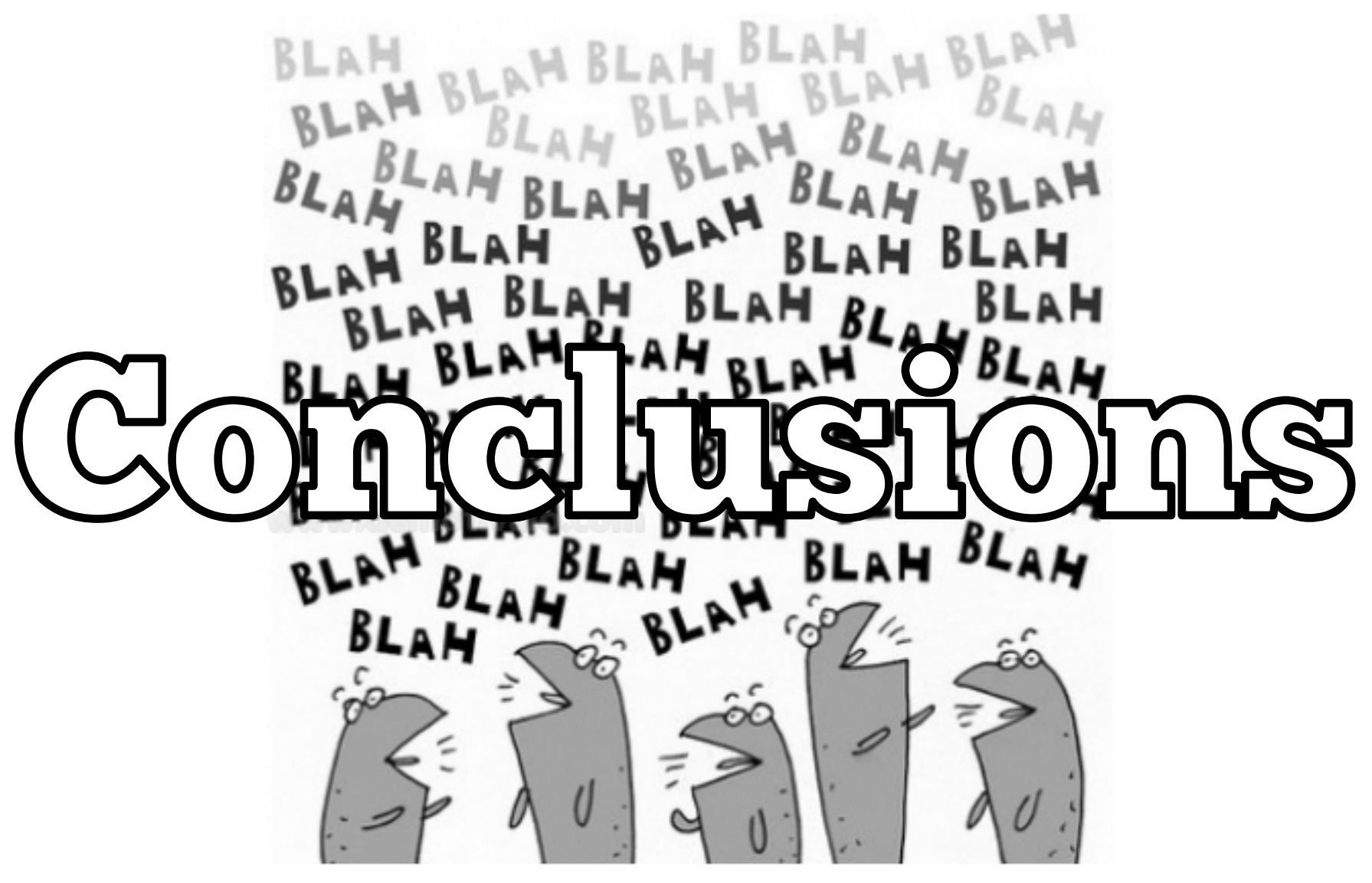

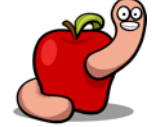

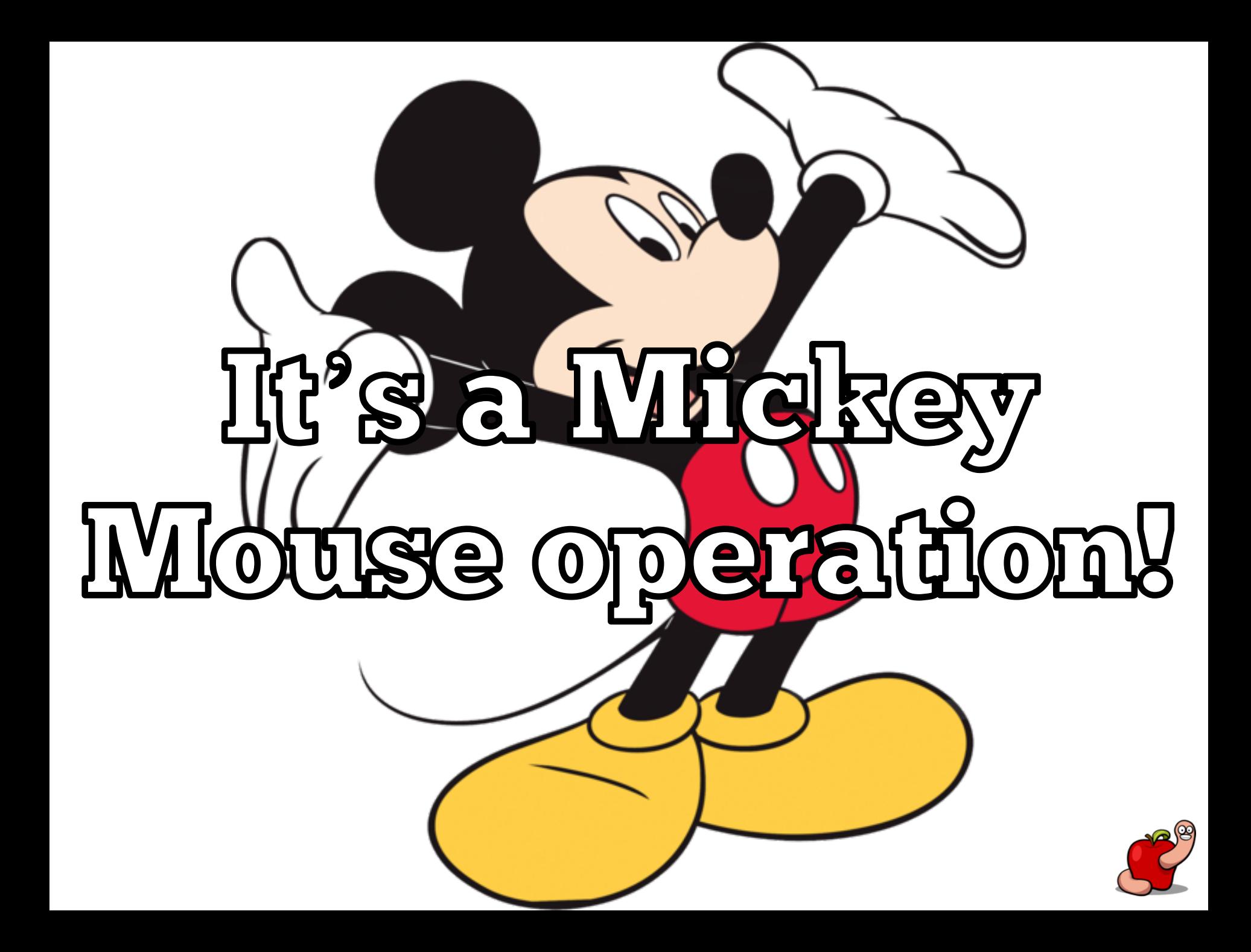

#### Conclusions

- Now we have further control because we can RE everything.
- Easily recovered passwords plaintext.
- Remote updates seem fine today but not in the past\*.
- Next step is to find (RCE) vulnerabilities.

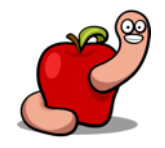

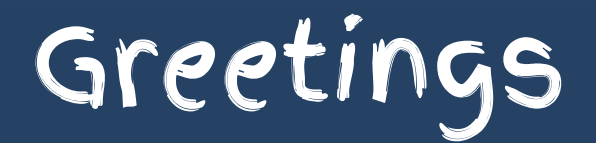

#### ■ 0xOPOSEC team.

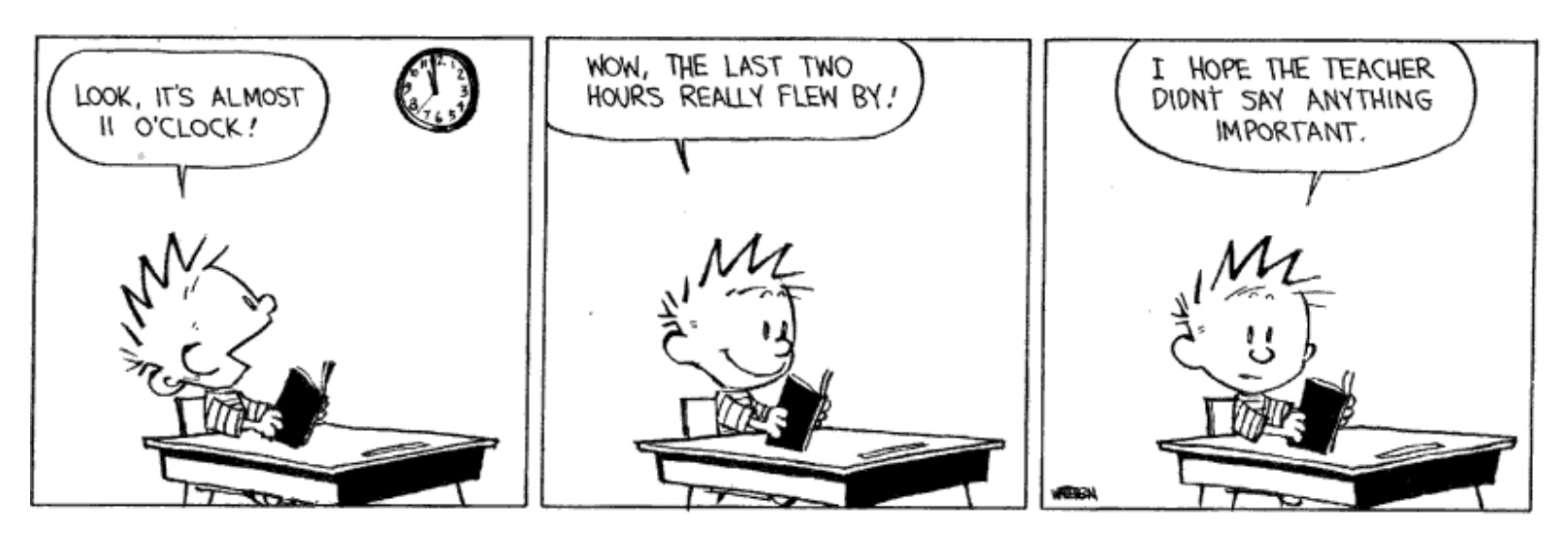

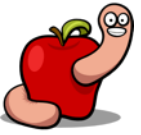

https://reverse.put.as https://github.com/gdbinit reverser@put.as @osxreverser #osxre @ irc.freenode.net PGP key https://reverse.put.as/wp-content/uploads/2008/06/publickey.txt PGP Fingerprint 7B05 44D1 A1D5 3078 7F4C E745 9BB7 2A44 ED41 BF05

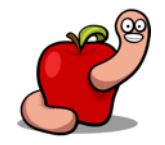

## References

- Images from images google.com. Credit due to all their authors.
- http://www.devttys0.com/2012/11/reverse-engineering-serialports/
- http://jcjc-dev.com/2016/04/08/reversing-huawei-router-1-finduart/
- https://wikidevi.com/wiki/Hitron
- § https://wikidevi.com/wiki/Hitron\_BVW-3653
- § http://www.hitrontech.com/product/cve-30360/

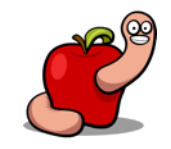

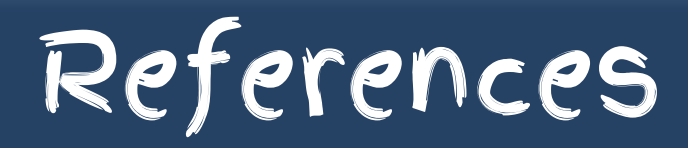

■ https://www.zerodayinitiative.com/blog/2019/9/2/mindsharehardware-reversing-with-the-tp-link-tl-wr841n-router

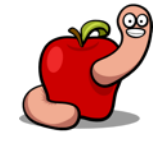